# Červený rozsah

Červená 4Pre / Červená 8Pre / Červená 8Line / Červená 16Line

Rozsah až 64 in / 64 out audio rozhraní Thunderbolt™ s Pro Tools | Síťové audio připojení HD a Dante®

Uživatelská příručka

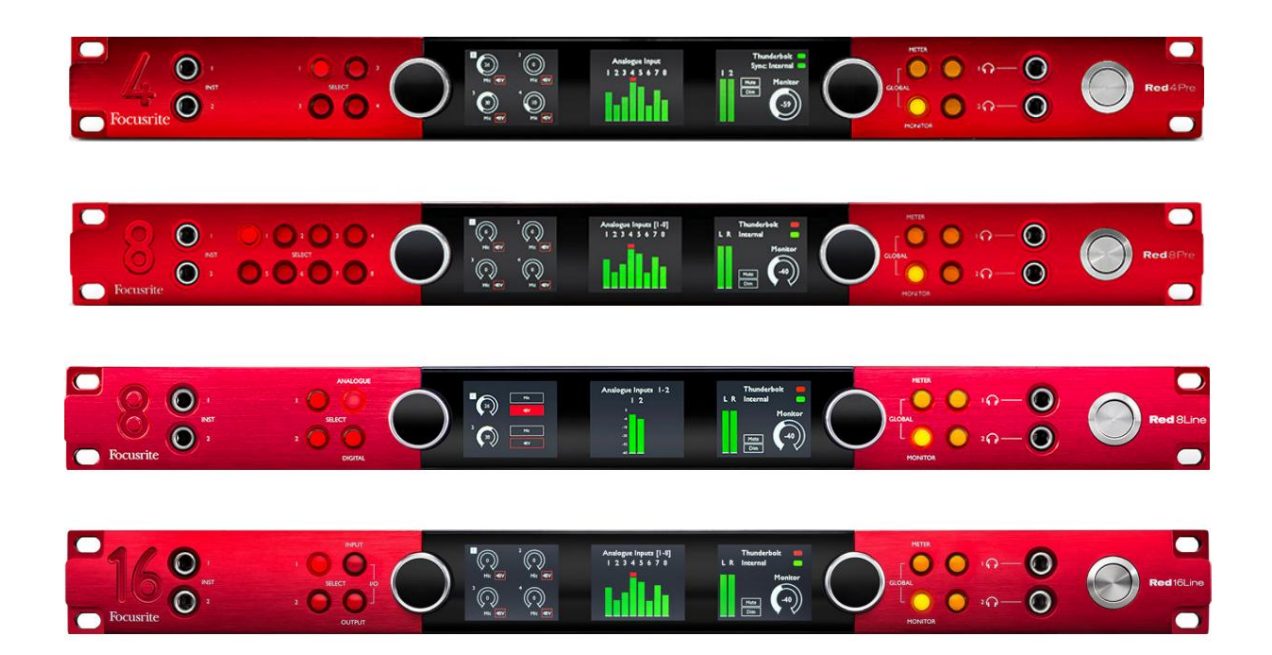

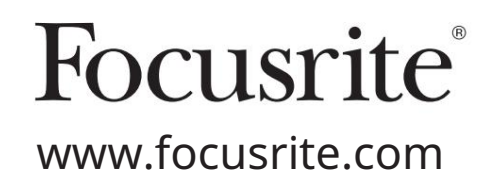

FFFA002051-02

Prosím, přečtěte:

Děkujeme, že jste si stáhli tuto uživatelskou příručku.

Použili jsme strojový překlad, abychom zajistili dostupnost uživatelské příručky ve vašem jazyce, omlouváme se za případné chyby.

Pokud byste raději viděli anglickou verzi této uživatelské příručky, abyste mohli používat svůj vlastní překladatelský nástroj, najdete to na naší stránce pro stahování:

[downloads.focusrite.com](http://downloads.focusrite.com)

[downloads.novationmusic.com](https://downloads.novationmusic.com/novation)

### **OBSAH**

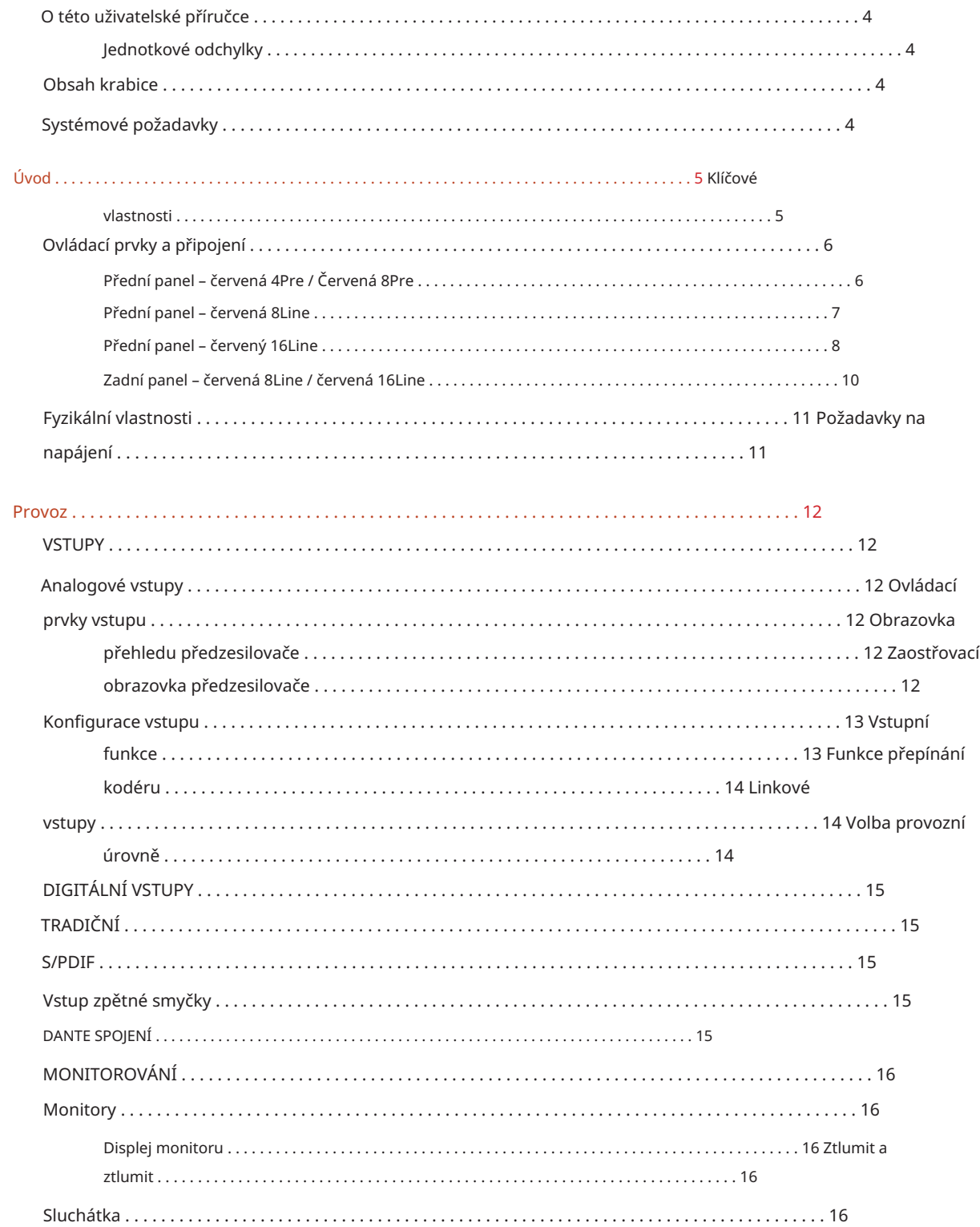

Obsah

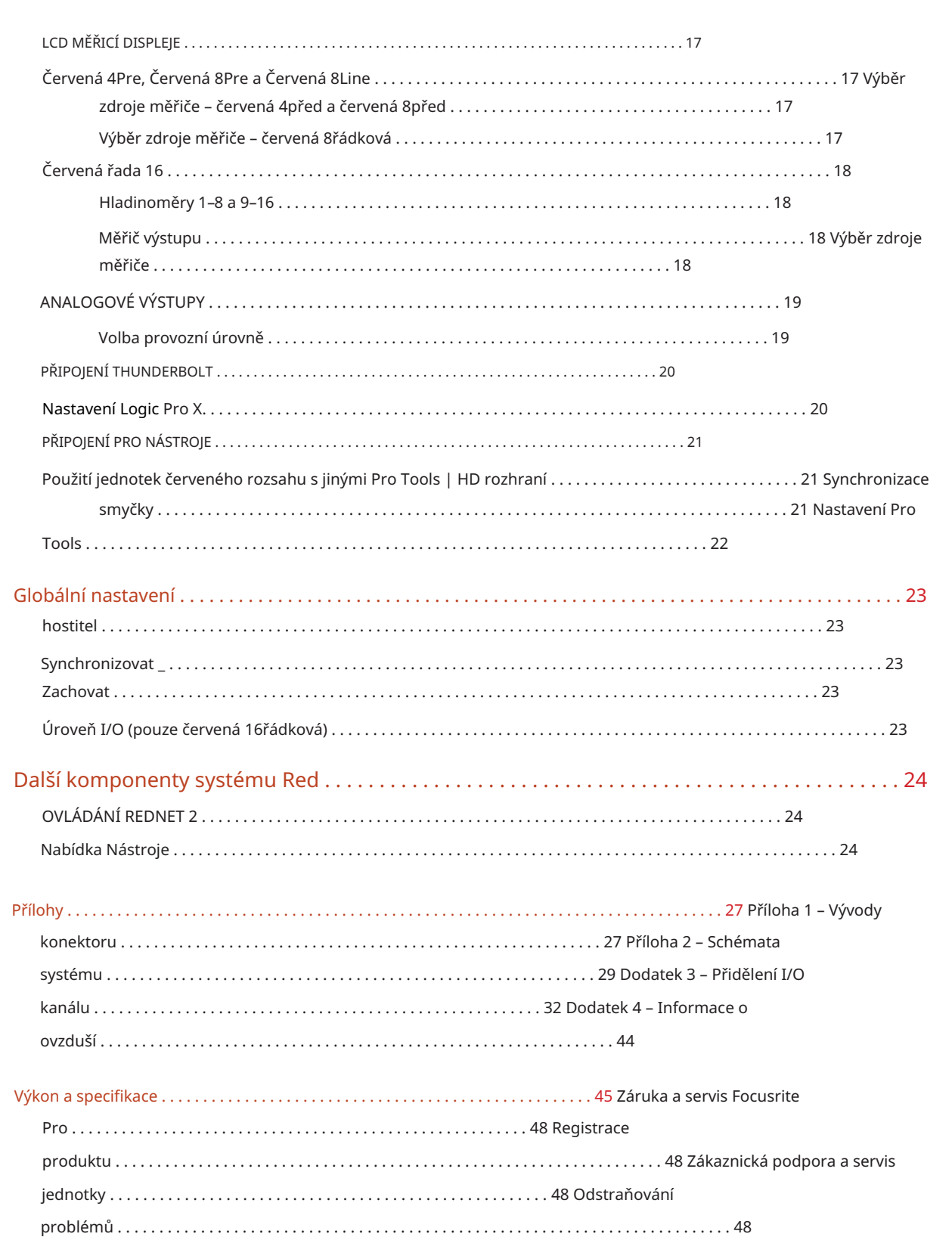

### O této uživatelské příručce

Tato uživatelská příručka platí pro všechny jednotky v řadě Red rozhraní Thunderbolt: Red 4Pre, Red 8Pre, Red 8Line a Red 16Line. Poskytuje informace o instalaci, provozu a způsobu připojení každé jednotky do vašeho domácího nebo studiového systému.

#### Jednotkové odchylky

• Tam, kde se množství kanálů mezi jednotlivými zařízeními liší, jsou počty kanálů uvedeny v hranatých závorkách v pořadí: [Červená 4Před / Červená 8Před / Červená 8Řádek / Červená 16Řádek].

Např. "Konektory pro mikrofonní vstupy [4/8/2/2] jsou umístěny na zadním panelu.

- Jednotlivé rozdíly ve specifikaci budou označeny poznámkami, např. "(Není k dispozici na Red 16Line)"
- Tam, kde existují významné odchylky ve specifikaci, je pro každou verzi použita samostatná stránka.

Audinate® a Dante® jsou registrované ochranné známky společnosti Audinate Pty Ltd.

Thunderbolt™ je ochranná známka společnosti Intel Corporation nebo jejích dceřiných společností v USA a/nebo dalších zemích.

### Obsah krabice

- Červená jednotka rozsahu
- IEC AC síťový kabel
- 2m kabel Thunderbolt 2 (pouze červený 4Pre a červený 8Pre)
- 2m kabel Thunderbolt 3 20 Gb/s, 60 W (pouze červená 8Line a Červená 16Line)
- Registrační karta produktu, která poskytuje následující důležité informace: Sériové číslo jednotky

Balíček kód – pro registraci vašeho produktu a pro přístup k vašemu bezplatnému softwaru

### Požadavky na systém

- Apple Mac s alespoň jedním portem Thunderbolt, Thunderbolt 2 nebo Thunderbolt 3 nebo Pro Nástroje | HD systém pro připojení mini DigiLink
	- K připojení libovolného

Porty Thunderbolt nebo Thunderbolt 2 na port Thunderbolt 3

- Viz <https://focusrite.com/downloads/os>informace o kompatibilitě OS
- Internetové připojení pro stažení a instalaci softwaru a ovladače

### ÚVOD

Děkujeme, že jste si zakoupili jednotku řady Focusrite Red.

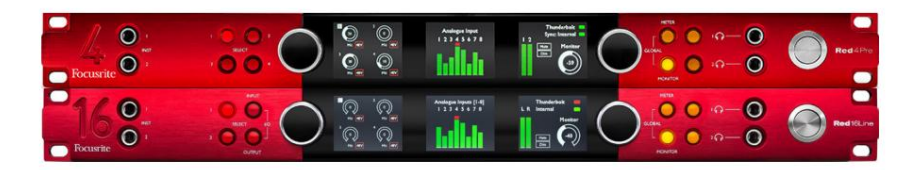

Jednotky rozhraní červené řady kombinují duální Thunderbolt a Pro Tools | HD audio rozhraní s předzesilovači, vhodná pro širokou škálu aplikací pro integraci zvuku.

Všechny jednotky jsou vybaveny analogovými vstupy Mic, Line a Instrument se 14 nebo 22 analogovými výstupními kanály včetně nezávislého monitorování reproduktorů a sluchátek, digitálních I/O ADAT a S/PDIF plus LCD měřiče. Červené jednotky poskytují rozhraní pro Pro Tools | Pracovní stanice vybavené HD a se svou vestavěnou kartou Dante jsou připraveny pro síťové rozšíření zvuku prostřednictvím dvou ethernetových portů.

### Klíčové vlastnosti

- Dva porty rozhraní Thunderbolt pro přímé nebo zřetězené připojení (Thunderbolt 2 na Red 4Pre a Red 8Pre; Thunderbolt 3 na Red 8Line a Red 16Line).
- [8/16/8/16] vstupní a výstupní signály na linkové úrovni přes konektory DB25 na zadním panelu.
- [4/8/2/2] dálkově ovládané mikrofonní předzesilovače poskytující zisk až 63 dB, každý s fantomovým napájením, filtrem horní propusti, reverzací fáze a režimem 'Air'. Další informace viz Dodatek 3 na str. 28.
- Dva nástrojové vstupy přístupné přes přední 1/4" jacky.
- Analogové monitorování prostřednictvím vyhrazených symetrických 1/4" jack výstupů na zadním panelu, plus dva nezávislé sluchátkové výstupy na předním panelu.
- Digitální zařízení lze připojit přes S/PDIF a duální optické ADAT I/O připojení.
- do Pro Tools | HD. • Dva primární konektory Mini DigiLink poskytují [58/64/58/64] vstupní a 64 výstupní kanály I/O
- Duální ethernetové porty poskytují až 32 x 32 kanálů síťového rozšíření zvuku přes Dante.
- Konektory BNC umožňují synchronizaci nebo podřízení externím zařízením pomocí Word Clock nebo Loop Sync.
- Trvalý 8kanálový LCD displej (červený 4Pre, červený 8Pre a červený 8řádkový), volitelný pro zobrazení všech typů vstupů nebo výstupů.
- Dva 8kanálové LCD měřiče (červená 16řádková) zobrazují 16 vstupů, 16 výstupů nebo kombinované I/O Pohled.
- Provozní úrovně linkového vstupu a výstupu lze volit na +18 dBu nebo +24 dBu, globálně nebo nezávisle pro každý kanál (pouze Red 8Line a Red 16Line).
- Jednoduché nastavení výběru hostitele a synchronizace.
- míchání a směrování. • Aplikace RedNet Control 2 umožňuje úplné dálkové ovládání a nastavení hardwaru a jeho ovládání

### Ovládací prvky a připojení

Přední panel – červená 4Pre / Červená 8Pre

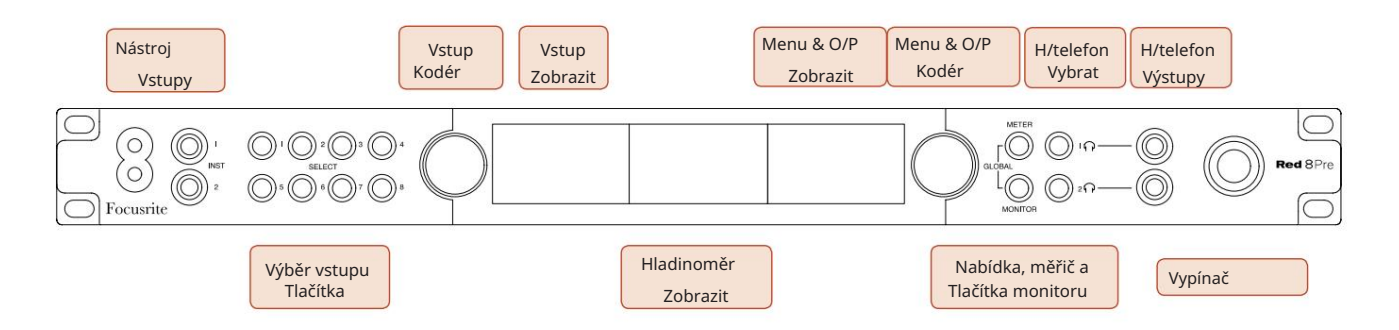

- Přístrojové vstupy. Dva vysokoimpedanční vstupy na 1/4" jack zásuvkách.
- Tlačítka Input Select poskytují přímý přístup k ovládání a nastavení nabídky pro analogový vstup kanály [1-4/1-8].
- Vstupní kodér a jeho přidružený vstupní displej se používají k výběru a úpravě nastavení konfigurační nabídky pro vstupní kanály; funguje také jako ovládání vstupního zisku pro aktivní kanál.
- Displej měřiče úrovně je osmikanálový, přepínatelný LCD měřič, který je schopen zobrazovat skupiny vstupních a výstupních signálů.
- Output Encoder funguje jako ovládání hlasitosti pro výstupy pro monitor a sluchátka. Používá se také ke konfiguraci globálního nastavení systému, ovládání výběru měřiče a výběru funkcí ztlumení a ztlumení monitoru. Jeho funkce je určena sousedními tlačítky Monitor, Meter a Headphone Select.
- Tlačítko Meter vyvolá nabídku pro výběr hladinoměrů na displeji výstupu.
- Tlačítko Monitor přiřadí výstupní kodér funkcím monitoru reproduktoru.

Současným stisknutím tlačítek Meter a Monitor vstoupíte do globální konfigurační nabídky, kde je přiřazeno nastavení hostitele, hodin a zapnutí.

- Tlačítka Headphone 1 a 2 přiřadí Output Encoder vybranému ovládání sluchátek funkcí.
- Sluchátkové výstupy jsou standardní 1/4" TRS jacky.

Ovládací prvky a připojení. . .

Přední panel – červená 8Line

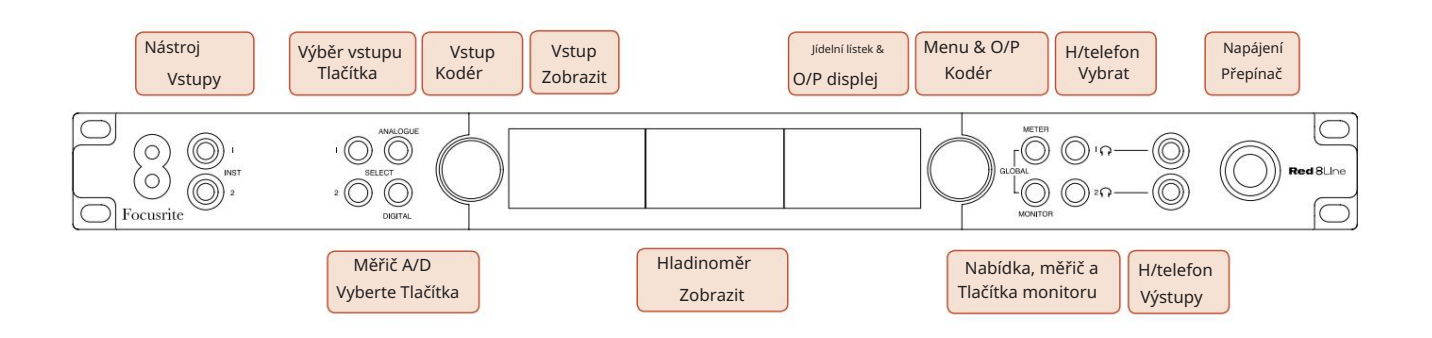

- Přístrojové vstupy. Dva vysokoimpedanční nesymetrické vstupy na 1/4" jack zásuvkách.
- Tlačítka Input Select poskytují přímý přístup k nastavení nabídky pro kanály analogového vstupu 1&2.
- Vstupní kodér a jeho přidružený vstupní displej se používají k výběru a úpravě nastavení konfigurační nabídky pro vstupní kanály; funguje také jako ovládání vstupního zesílení pro vstupy 1&2.
- Displej měřiče úrovně je osmikanálový, přepínatelný LCD měřič, který je schopen zobrazovat skupiny vstupních nebo výstupních signálů.
- Analogové tlačítko zobrazuje analogové signály na displeji hladinoměru; opětovným stisknutím analogového přepínáte mezi vstupy a výstupy.
- Tlačítko Digital zobrazuje digitální signály na displeji hladinoměru; skupina signálů, které se mají zobrazit, se vybírá stisknutím tlačítka Meter a poté otočením výstupního kodéru. Dalším stisknutím tlačítka Digital přepínáte mezi vstupy a výstupy.
- Output Encoder funguje jako ovládání hlasitosti pro výstupy pro monitor a sluchátka. Používá se také ke konfiguraci globálního nastavení systému, ovládání výběru digitálního měřiče a výběru funkcí ztlumení a ztlumení monitoru. Jeho funkce je určena sousedními tlačítky Monitor, Meter a Headphone Select.
- Tlačítko Monitor přiřadí výstupní kodér funkcím monitoru reproduktoru.

Současným stisknutím tlačítek Meter a Monitor vstoupíte do globální konfigurační nabídky, kde je přiřazeno nastavení hostitele, hodin a zapnutí.

- Tlačítka Headphone 1 a 2 přiřadí Output Encoder vybranému ovládání sluchátek funkcí.
- Sluchátkové výstupy jsou standardní 1/4" TRS jacky.

Ovládací prvky a připojení. . .

Přední panel – červený 16Line

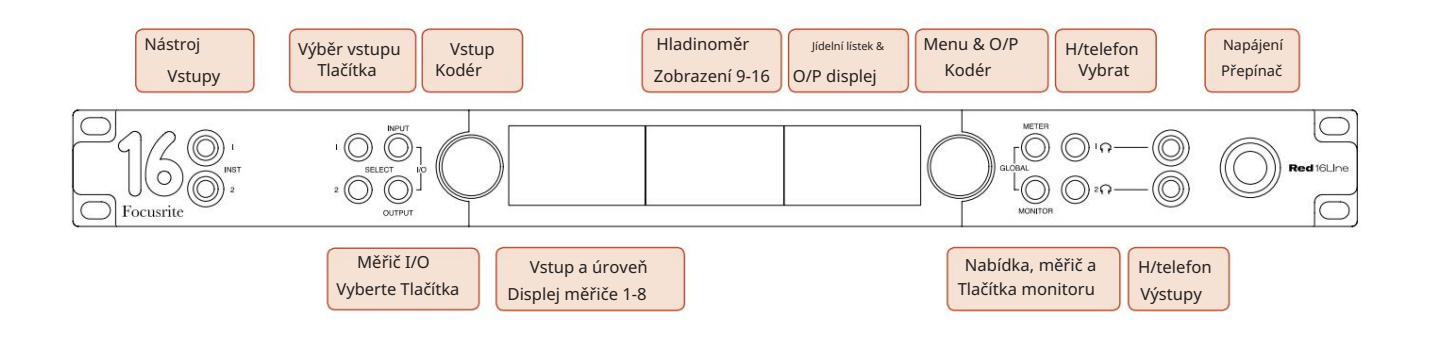

- Přístrojové vstupy. Dva vysokoimpedanční nesymetrické vstupy na 1/4" jack zásuvkách.
- Tlačítka Input Select poskytují přímý přístup k nastavení nabídky pro kanály analogového vstupu 1&2.
- Vstupní kodér a jeho přidružený vstupní displej se používají k výběru a úpravě nastavení konfigurační nabídky pro vstupní kanály; funguje také jako ovládání vstupního zesílení pro vstupy 1&2.
- Displeje měřiče úrovně 1-8 a 9-16 jsou přepínatelné LCD měřiče schopné zobrazovat vstupy, výstupy nebo kombinovaný I/O displej. Volba zobrazení se provádí pomocí tlačítek Input a Output – současným stisknutím obou tlačítek se volí kombinované I/O.
- Output Encoder funguje jako ovládání hlasitosti pro výstupy pro monitor a sluchátka. Používá se také ke konfiguraci globálního nastavení systému, ovládání výběru měřiče a výběru funkcí ztlumení a ztlumení monitoru. Jeho funkce je určena sousedními tlačítky Monitor, Meter a Headphone Select.
- Tlačítko Meter přepíná levou a prostřední LCD obrazovku mezi: informace o předzesilovači/metry 1&2 a metry 1-8/ metry 9-16; druhé stisknutí vyvolá seznam zdrojů měřiče na displeji výstupu.
- Tlačítko Monitor přiřadí výstupní kodér funkcím monitoru reproduktoru.

Současným stisknutím tlačítek Meter a Monitor vstoupíte do globální konfigurační nabídky, kde jsou přiřazena nastavení hostitele, hodin, zapnutí a I/O propojení.

- funkcí. • Tlačítka Headphone 1 a 2 přiřadí Output Encoder vybranému ovládání sluchátek
- Sluchátkové výstupy jsou standardní 1/4" TRS jacky.

Ovládací prvky a připojení. . .

### Zadní panel – červená 4Pre / Červená 8Pre

Červená 8Před zobrazením:

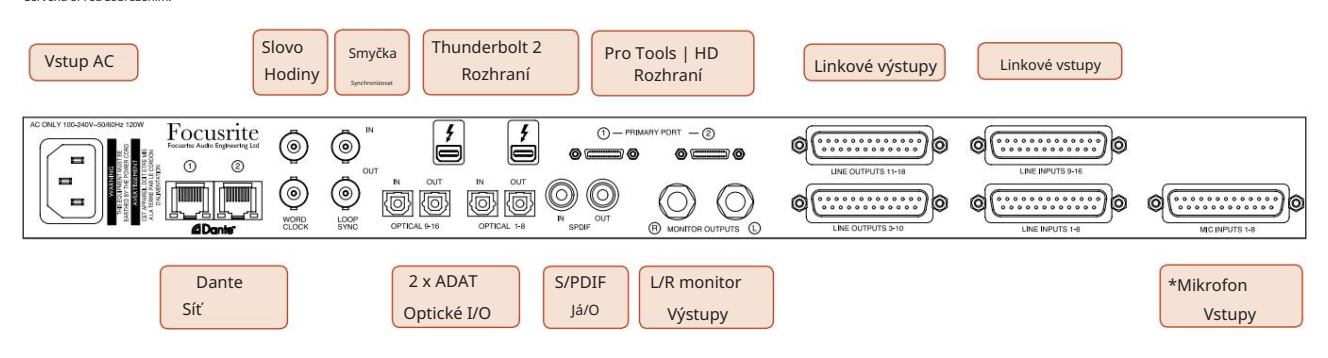

- Síťový vstup AC. Standardní IEC zásuvka pro připojení AC sítě. Jednotky jsou vybaveny "univerzálními" napájecími zdroji, které jim umožňují pracovat s jakýmkoli napájecím napětím mezi 100 V a 240 V AC.
- Hodiny slov Vstup umožňuje synchronizaci s hodinami slov.
- Word Clock Výstup poskytuje výstup zvolené reference systémových hodin.
- Loop Sync I/O zásuvky umožňují integraci se standardním I/O řetězcem systému Pro Tools.
- Duální připojení Thunderbolt 2 . Dva porty umožňují přímé nebo zřetězené připojení k vaší pracovní stanici/ externím monitorům – řetězení/propojování jiných zařízení Red není povoleno.
- Pro Tools | HD rozhraní. Dva konektory Mini DigiLink Primary; použijte kabely Mini DigiLink pro připojení k Pro Tools | HDX PCIe karta nebo Pro Tools | HD Nativní systém.
- Linkové výstupy na [jeden/dvě] konektory DB25 samice.
- Linkové vstupy na [jeden/dva] konektory DB25 samice.

Pamatujte, že linkové vstupní obvody [1-4/1-8] lze znovu přiřadit ke konektorům nástroje (obvody 1&2) a/nebo mikrofonu, takže nemusí být vždy dostupné na konektoru DB25. Další informace naleznete na straně 14.

- \*Mikrofonní vstupy (červený 4Pre) na čtyřech zásuvkách XLR-3 s aretací.
- \*Mikrofonní vstupy (červená 8Pre) na zásuvce DB25.

Pamatujte, že pro mikrofonní kabely s jednotlivými XLR bude vyžadován 8cestný adaptérový svazek DB25 samec na XLR-3 samice.

- Síť. Dva ethernetové konektory RJ45 pro síť Dante. Porty mohou být konfigurovány jako primární a sekundární na redundantních systémech – kde jsou k dispozici dvě nezávislé sítě, nebo jako dvouportový přepínač umožňující řetězení dalších jednotek.
- ADAT I/O 1 a 2. Dva nezávislé 8kanálové optické vstupy a výstupy ADAT využívající standardní konektory TOSLINK. Optický I/O 1 lze také použít v režimu "Optical S/PDIF".
- S/PDIF I/O. 2-kanálové digitální rozhraní na RCA (phono) konektorech.
- Monitorování výstupů. Vyvážené 1/4" TRS jacky pro připojení levého a pravého monitorového reproduktoru. Výstupy jsou na úrovni linky, takže nenapájené reproduktory budou vyžadovat externí zesílení.

Ovládací prvky a připojení . . . Pokračování

#### Zadní panel – červená 8Line / červená 16Line

Zobrazený červený 16řádek:

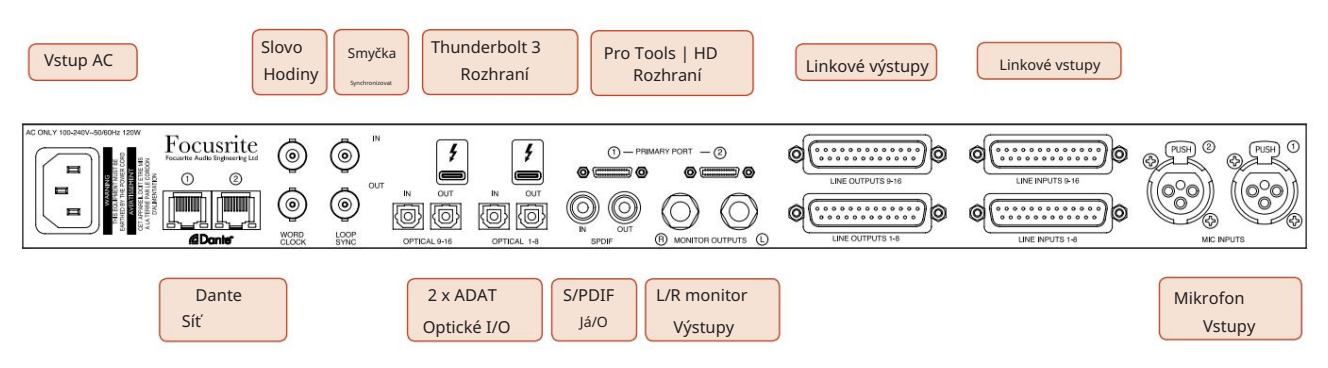

- Síťový vstup AC. Standardní IEC zásuvka pro připojení AC sítě. Red 16Line je vybaven "univerzálním" napájecím zdrojem, který umožňuje provoz s jakýmkoli napájecím napětím mezi 100 V a 240 V AC.
- Hodiny slov Vstup umožňuje synchronizaci s hodinami slov.
- Word Clock Výstup poskytuje výstup zvolené reference systémových hodin.
- Loop Sync I/O zásuvky umožňují Red 16Line integraci se standardním I/O řetězcem systému Pro Tools.
- Duální připojení Thunderbolt 3 . Dva porty umožňují přímé nebo zřetězené připojení k vaší pracovní stanici/externím monitorům – řetězení/propojování jiných zařízení Red není povoleno.
- Pro Tools | HD rozhraní. Dva konektory Mini DigiLink Primary; použijte kabely Mini DigiLink pro připojení k Pro Tools | HDX PCIe karta nebo Pro Tools | HD Nativní systém.
- Linkové výstupy na [jeden/dvě] konektory DB25 samice.

Konektory DB25 jsou zapojeny podle standardu AES59 (také známého jako analogový standard TASCAM).

• Linkové vstupy na [jeden/dva] konektory DB25 samice.

Pamatujte, že linkové vstupní obvody 1 a 2 lze znovu přiřadit ke konektorům mikrofonu a/nebo nástroje, takže nemusí být vždy dostupné na vstupním konektoru. Další informace naleznete na straně 14.

- Mikrofonní vstupy na dvou konektorech XLR-3 samice.
- Síť. Dva ethernetové konektory RJ45 pro síť Dante. Porty mohou být konfigurovány jako primární a sekundární na redundantních systémech – kde jsou k dispozici dvě nezávislé sítě, nebo jako dvouportový přepínač umožňující řetězení dalších jednotek.
- ADAT I/O 1 a 2. Dva nezávislé 8kanálové optické vstupy a výstupy ADAT využívající standardní konektory TOSLINK. Optický I/O 1 lze také použít v režimu "Optical S/PDIF".
- S/PDIF I/O. 2-kanálové digitální rozhraní na RCA (phono) konektorech.
- Monitorování výstupů. Vyvážené 1/4" TRS jacky pro připojení levého a pravého monitorového reproduktoru. Výstupy jsou na úrovni linky, takže nenapájené reproduktory budou vyžadovat externí zesílení.

Viz Dodatek 1, strana 27, kde jsou uvedeny vývody konektoru.

### Fyzikální vlastnosti

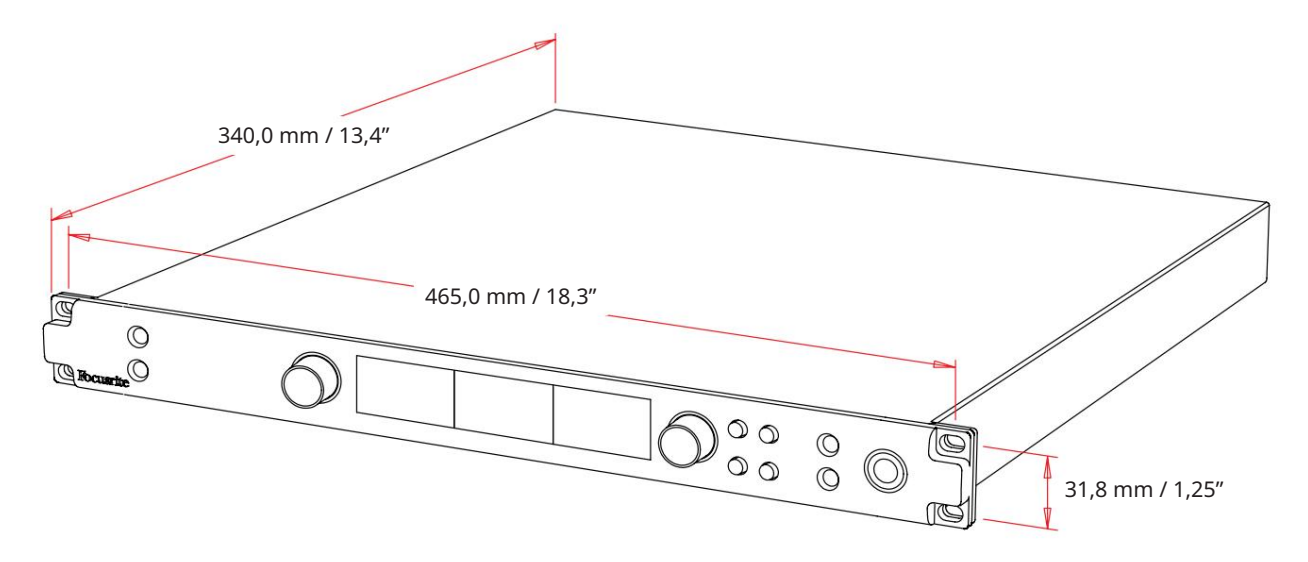

Rozměry pouzdra jsou znázorněny na obrázku výše.

Jednotky červené řady vyžadují 1U vertikálního rackového prostoru. Za každou jednotkou ponechte dalších 75 mm hloubky stojanu, aby bylo možné umístit kabely. Pro instalace v pevném prostředí (např. ve studiu) poskytnou montážní stojany\* na předním panelu dostatečnou podporu. Pokud však mají být jednotky používány v mobilní situaci (např. v pouzdře pro cestování atd.), doporučuje se, aby byly ve stojanu použity boční nosné lišty nebo police. Hmotnost každé jednotky je uvedena v tabulce níže.

\*Vždy používejte šrouby a klecové matice M6 speciálně navržené pro 19" racky. Vhodné komponenty odhalí vyhledávání na internetu pomocí fráze "klecové matice M6".

Chlazení probíhá pomocí ventilátoru ze strany na stranu; použité ventilátory jsou nízkootáčkové a nehlučné. Neinstalujte jednotku bezprostředně nad jiné zařízení, které generuje značné teplo, například výkonový zesilovač. Také se ujistěte, že při montáži do stojanu nejsou zablokovány boční větrací otvory.

Poznámka. Maximální provozní teplota prostředí je 40°C / 104°F.

### Požadavky na napájení

Jednotky červené řady jsou napájeny ze sítě a obsahují "univerzální" napájecí zdroj, který může pracovat s jakýmkoliv střídavým síťovým napětím od 100 V do 240 V. Připojení střídavým proudem je přes standardní 3pinový IEC konektor na zadním panelu. Spotřeba energie je uvedena v tabulce.

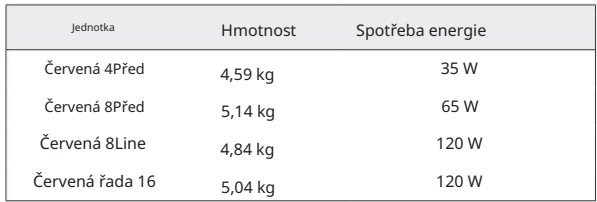

S každou jednotkou je dodáván odpovídající IEC kabel – ten by měl být zakončen síťovou zástrčkou správného typu pro vaši zemi.

Vezměte prosím na vědomí, že v žádné jednotce nejsou žádné pojistky ani jiné uživatelsky vyměnitelné součásti jakéhokoli typu. Oznamte prosím všechny servisní problémy týmu zákaznické podpory (viz "Zákaznická podpora a servis jednotky" na straně 48).

### ÚKON

### **Vstupy**

Každé zařízení řady Red má kapacitu pro připojení [8/16/8/16] analogových vstupů, dva nezávislé 8kanálové vstupy ADAT, 2kanálový vstup S/PDIF plus 32 vstupních kanálů Dante. Navíc lze přidat interní 2kanálový signál zpětné smyčky jako extra stereo vstup – podrobnosti viz strana 15.

### Analogové vstupy

Analogové vstupy lze přiřadit vstupním konektorům Line, Instrument nebo Mic. Tabulka ukazuje, které kanály lze přiřadit každé jednotce červeného rozsahu:

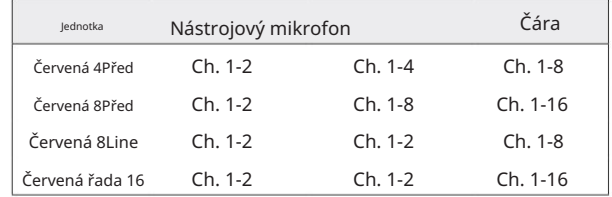

### Vstupní ovládací prvky

Výběr vstupu a konfigurace pro přiřaditelné kanály se provádí pomocí tlačítek výběru předzesilovače a kodéru vstupu.

Osvětlené tlačítko Select identifikuje ovládaný kanál.

- Stisknutím tlačítka Select se tento kanál stane aktivním Zapnutí vždy vybere kanál 1
- Stisknutím ("kliknutím") kodéru vstupu vybírá možnosti nabídky nebo ovládá funkci Toggle (viz strana 14)

### Obrazovka přehledu předzesilovače

Stisknutím libovolného tlačítka pro výběr vyvoláte obrazovku Přehled na levém LCD displeji. Zobrazuje přiřazení vstupu, hodnotu zisku a stav fantomového napájení pro vstupní kanály zařízení.

Zvýrazněné číslo označuje aktuálně aktivní kanál.

Oříznutý kanál bude indikován tím, že se jeho pruh úrovně zisku změní na červenou – zrušte jej stisknutím tlačítka Select daného kanálu.

#### Zaostřovací obrazovka předzesilovače

Stisknutí tlačítka Select vstupu vyvolá obrazovku Focus, která poskytuje další podrobnosti o nastavení daného kanálu.

Pokud během přibližně 3 sekund neprovedete žádné změny, displej se vrátí na obrazovku Přehled.

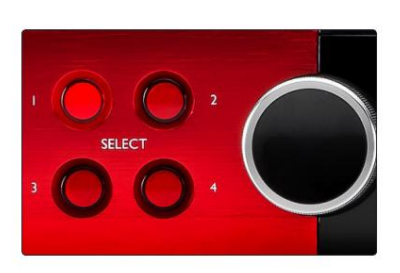

Vyberte Tlačítka / Vstupní kodér Červená 4Před zobrazením

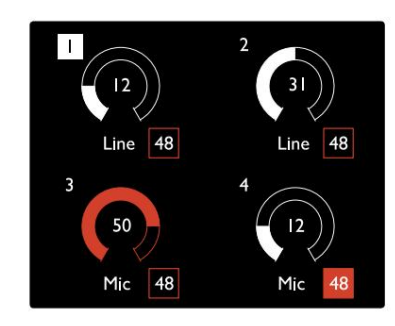

Obrazovka přehledu předzesilovače Červená 4Před zobrazením

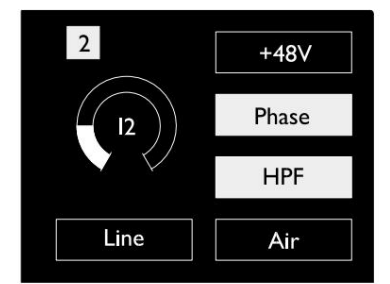

.<br>Izrovací obrazovka předzesilovače Červená 4Pre a Červená 8Pre

Vstupy. . .

### Konfigurace vstupu

Nastavení konfigurovatelných vstupních kanálů – možnosti typu vstupu a funkce – se vybírají prostřednictvím obrazovky Config Menu.

• Chcete-li vstoupit do nabídky Config, stiskněte a podržte tlačítko Select kanálu knoflík

Chcete-li tuto obrazovku opustit, stiskněte libovolné tlačítko pro výběr kanálu – nebo otočte kodér vstupu na možnost "Zpět" a poté klikněte.

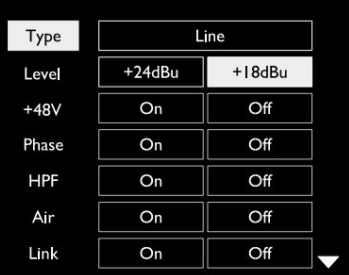

Zobrazena červená 16řádka Obrazovka nabídky konfigurace kanálu

#### Vstupní funkce

Následující funkce kanálu lze nastavit nebo zapnout/vypnout z obrazovky nabídky Konfigurace:

- Typ vybírá typ vstupu signálu, který má být použit pro kanál: Instrument › Mic › Line
- nastavení funkce bude šedé, když je typ vstupu nastaven na 'Line' • Úroveň (červená 8 řádků a 16 řádků) nastavuje provozní úroveň pro vybraný kanál. Všimněte si, že všechny ostatní
- +48V umožňuje phantomové napájení pro mikrofonní vstup
- Phase aplikuje fázovou inverzi na vybraný kanál
- Přepínače HPF v 80Hz horní propusti
- Vzduch změní vstupní charakteristiku mikrofonu a nástroje na režim "Air". Viz příloha 4, strana 44, kde najdete další informace
- Link kombinuje sousední liché/sudé kanály, takže fungují jako stereo pár. Po propojení Gain a změny typu vstupu u kteréhokoli ze spárovaných kanálů se použijí na oba

Po propojení budou všechny rozdíly v nastavení zisku mezi těmito dvěma kanály zachovány.

• Zpět opustí obrazovku Config Menu a vrátí se na obrazovku Přehled

Stisknutím libovolného tlačítka pro výběr kanálu také opustíte obrazovku nabídky Config

#### Chcete-li změnit vstupní funkci:

- 1 Otáčejte vstupním kodérem, dokud nebude požadovaná funkce zvýrazněno
- 2 Stisknutím kodéru vstupu můžete procházet typy vstupu nebo přepínat výběr

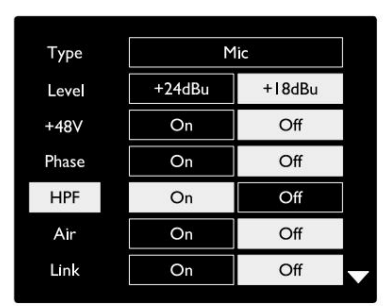

Zobrazena červená 16řádka Volba funkce kanálu

Vstupy...

Funkce přepínání kodéru

Vstupní kodér lze naprogramovat tak, aby přepínal kteroukoli ze vstupních funkcí jediným stisknutím (tj. bez nutnosti vstupovat do obrazovky nabídky konfigurace). To může být velmi užitečné, když například experimentujete s fázováním mikrofonu.

Chcete-li vybrat funkci pro funkci přepínání vstupního kodéru:

- 1 Vstupte do obrazovky Config Menu
- 2 Přejděte na funkci požadovanou pro funkci přepínání
- 3 Stiskněte a podržte Input Encoder, dokud se nepotvrdí na vstupním displeji se zobrazí zpráva

Vybraná funkce se nyní zapíná/vypíná při každém kliknutí na kodér vstupu\*. Pokud je vybráno 'Typ' (výchozí), kliknutím na kodér vstupu budete procházet dostupné vstupy.

\*Výběr funkce, která není pro aktuální typ vstupu k dispozici, nebude mít žádný účinek, ale funkce se uloží a aktivuje se, když je vybrán vhodný typ vstupu.

#### Na Typ Úroveň Vypnuto M<sub>ic</sub> HPF  $+24dBu$  $\overline{N}$ Odkaz  $\overline{Na}$ Vypnuto  $\overline{N}$ +18dBu Vypnuto  $+48V$  $\overline{N}$ Fáze Vypnuto

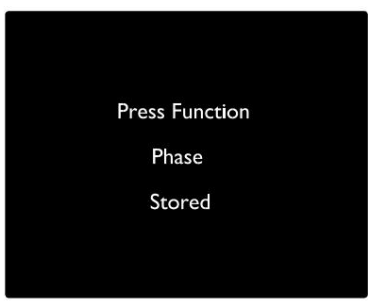

Potvrzení přepnutí vstupního kodéru

### Linkové vstupy

Ačkoli některé analogové vstupní kanály lze přiřadit ke konektorům Mic a Instrument, zbývající linkové vstupy jsou vždy dostupné na konektoru (konektorech) DB25 na zadním panelu.

### Volba provozní úrovně

(Pouze červená 16linka – viz také: 'Nastavení úrovně vstupní/výstupní linky' na straně 26.)

Provozní úroveň pro každý linkový vstup lze přepínat mezi +18 dBu a +24 dBu, aby správně odpovídala dalšímu studiovému vybavení.

#### Chcete-li nastavit úroveň:

- 1 Stiskněte a podržte tlačítko Input , dokud se na displeji vstupu nezobrazí nabídka Level Selection
- 2 Přejděte na požadované číslo kanálu pro individuální výběr nebo na Vše pro globální výběr
- 3 Klepnutím na Input Encoder přepínejte mezi +18 dBu a +24 dBu
- 4 Pro ukončení stiskněte znovu tlačítko Input

Výběr vstupní a výstupní provozní úrovně lze propojit nebo odpojit. Další informace naleznete v části: Globální nastavení – Úroveň I/O na straně 23.

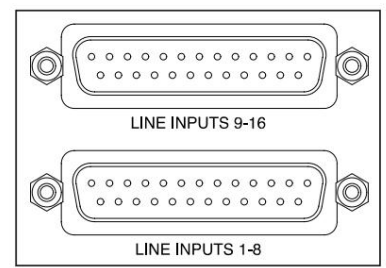

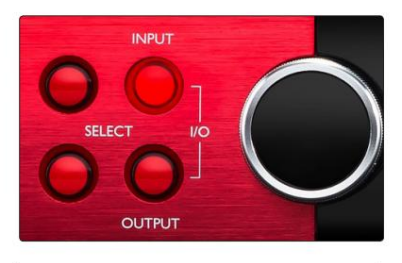

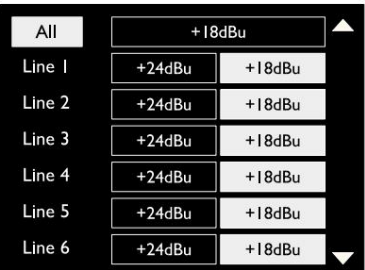

### Digitální vstupy

### TRADICE

Vstupy ADAT 1 a 2 jsou přístupné přes konektory na zadním panelu. Signály budou dostupné, pokud je zdroj připojen a systém je synchronizován se společnými hodinami.

Každé připojení In/Out poskytuje:

- 8 kanálů při 44,1 / 48 kHz
- 4ch při 88,2 / 96 kHz (SMUX)
- 2ch při 176,4 / 192 kHz (SMUXII)

### S/PDIF

Dvoukanálové S/PDIF I/O připojení je dostupné přes RCA/Phono konektory na zadním panelu nebo přes optický TOSLINK konektor (Port 1).

### Vstup zpětné smyčky

Vstupy Virtual Loopback vám umožní nahrát jakýkoli mix zpět do vašeho DAW. Může to být zvukový výstup jiné softwarové

aplikace nebo celý monitorový mix včetně analogových nebo digitálních vstupů smíchaných s libovolnými přehrávacími signály, které chcete zachytit ve vašem DAW.

Loopback využívá virtuální vstupy, které nemají žádné fyzické konektory na samotném hardwarovém rozhraní, ale lze je vybrat v DAW jako zdroje signálu pro nahrávání stejným způsobem jako kterýkoli jiný.

10 Loopback 1-2

Informace o RedNet Control najdete na straně 23.

### Danteho spojení

Dva konektory RJ45 pro síť Dante jsou umístěny na zadním panelu. Pro připojení k audio síti Dante použijte standardní síťové kabely Cat 5e nebo novější.

V každé zásuvce jsou zabudovány LED diody, které svítí, aby indikovaly platné síťové připojení a síťovou aktivitu.

Porty lze nakonfigurovat buď jako:

- Switched Mode dvouportový switch, umožňující řetězení dalších jednotek, popř
- Redundantní režim (výchozí) primární a sekundární cesta redundantního systému, kde jsou dvě jsou k dispozici nezávislé sítě

Konfigurace portů se nastavuje z aplikace Dante Controller.

Další informace o sítích Dante naleznete na webových stránkách společnosti Audinate: [http://www.audinate.com/](http://www.audinate.com)

#### $\overline{OUT}$ OUT  $\overline{N}$  $\overline{N}$ {0 {@} {©¦ (0) OPTICAL 9-16 OPTICAL 1-8

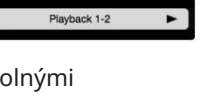

Stereo

Mc

SPDIF

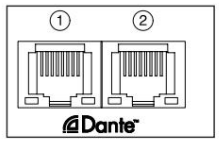

# Sledování

### Monitory

Monitorové výstupy na linkové úrovni jsou poskytovány prostřednictvím 1/4" symetrických jack výstupů na zadním panelu.

vždy, když se rozsvítí tlačítko Monitor • Výstupní kodér upraví výstupní úroveň monitoru

### Displej monitoru

Displej monitoru zobrazuje aktuální úroveň hlasitosti a zda je aktivní buď ztlumení nebo ztlumení. "Dim" zeslabuje signál o 18 dB.

Na displeji L/R měřiče se zobrazuje úroveň před prolínáním (úroveň signálu přítomná před výstupním kodérem).

Na displeji se také zobrazí nastavení globálního hostitele a synchronizace a jejich příznaky stavu uzamčení (viz 'Globální nastavení' na straně 23).

#### Ztlumit a ztlumit

Funkce Mute a Dim jsou jednotlivě aktivovány prostřednictvím nabídky Monitor Setup. Kromě toho lze Output Encoder naprogramovat tak, aby po kliknutí přepínal buď funkci Dim nebo Mute (výchozí).

### Aktivace menu:

- 1 Stisknutím a podržením tlačítka Monitor otevřete nabídku Nastavení
- 2 Otáčením výstupního kodéru zvýrazněte buď Ztlumit nebo Ztlumit 3 Klepnutím vyberte Zapnuto nebo Vypnuto
- 4 Pro ukončení stiskněte znovu Monitor (nebo vyberte možnost 'Zpět')

### Programování funkcí přepínání:

- 1 Vstupte do nabídky Nastavení monitoru jako výše
- 2 Otáčením zvýrazněte funkci, kterou chcete naprogramovat
- 3 Stiskněte a podržte výstupní kodér, dokud se nepotvrdí zobrazí se zpráva

Vybraná funkce se nyní zapíná/vypíná při každém výstupu Je kliknuto na kodér.

### Sluchátka

Na předním panelu jsou k dispozici dva nezávislé stereo sluchátkové výstupy.

• Chcete-li upravit úroveň hlasitosti sluchátek nebo aktivovat ztlumení nebo ztlumení tohoto výstupu, stiskněte jedno z tlačítek pro výběr sluchátek

Informace o aktivaci a programování ztlumení a ztlumení naleznete v části "Ztlumit a ztlumit" výše, ale nahraďte "tlačítko monitoru" příslušným tlačítkem pro výběr sluchátek.

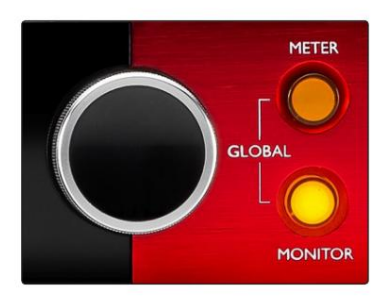

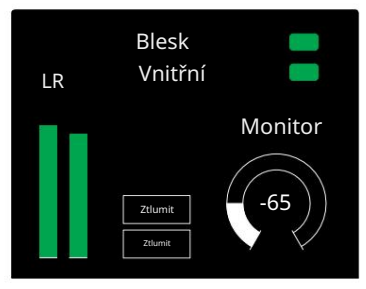

Displej monitoru

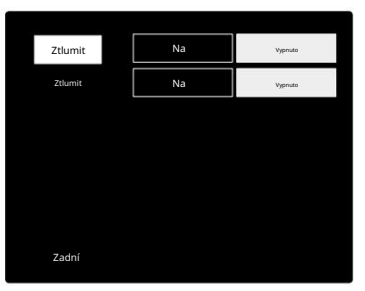

Nabídka nastavení monitoru

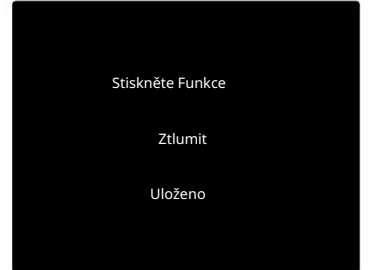

Potvrzení přepnutí kodéru

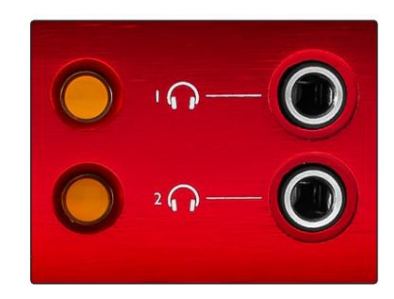

Tlačítka pro výběr sluchátek

### LCD měřiče displeje

### Červená 4Pre, Červená 8Pre a Červená 8Line

Prostřední LCD obrazovka zobrazuje osm hladinoměrů. Tyto indikují vnitřní úroveň signálu po AD převodu (nebo před DA převodem při monitorování výstupů), přičemž 0 dBFS je v plném rozsahu.

U kanálů, které dosáhnou bodu oříznutí, se zobrazí červený indikátor klipu.

Způsob výběru signálu se u každého typu jednotky liší:

Výběr zdroje měřiče – červená 4Pre a červená 8Pre

Chcete-li vybrat zdroj pro LCD displej:

- 1 Stiskněte tlačítko Meter na předním panelu pro přístup k Meter Zdrojový seznam
- 2 Pomocí výstupního kodéru přejděte na požadovaný vstup nebo výstup
- 3 Klepnutím na Output Encoder proveďte výběr

4 Stisknutím tlačítka Monitor nebo některého z tlačítek volby sluchátek ukončete nabídku

Výběr zdroje měřiče – červená 8řádková

Analogové vstupy:

- Stiskněte Analogový pro zobrazení analogových signálů 1-8 uprostřed obrazovka
- Dalším stisknutím tlačítka Analogový přepnete zobrazení mezi vstupy a výstupy

Digitální vstupy:

- Stiskněte Digital pro zobrazení digitálních signálů na středové obrazovce; zdroj měřiče se volí pomocí přepínače Meter a výstupu Kodér – viz Výběr zdroje měřiče – červená 4Pre a červená 8Pre, výše
- Dalším stisknutím tlačítka Digital přepnete zobrazení mezi vstupy a výstupy

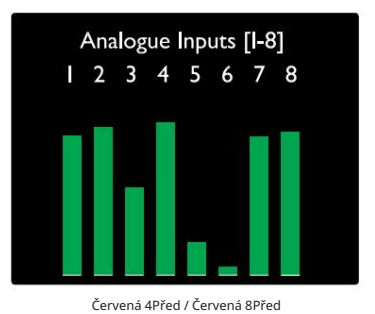

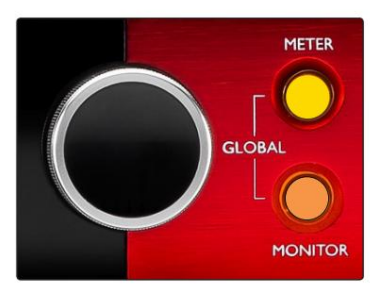

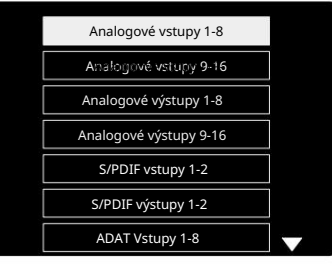

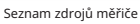

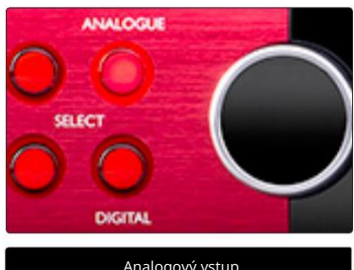

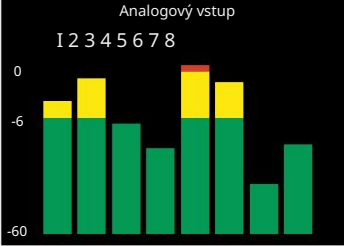

Červená 8Line

Displeje LCD měřiče. . .

Červená řada 16

Hladinoměry 1–8 a 9–16

Tyto indikují vnitřní úroveň signálu kanálů 1–16 po AD převodu (nebo před DA převodem při monitorování výstupů), přičemž 0 dBFS je v plném rozsahu. Levý i středový LCD displej mohou zobrazovat měřiče úrovně.

U kanálů, které dosáhnou bodu oříznutí, se zobrazí červený indikátor klipu.

Stisknutím tlačítka METER přepínáte mezi zobrazením informací o předzesilovači a zobrazením úrovně měření.

Zdroj měřiče se volí následovně:

- Stisknutím tlačítka Input zobrazíte vstupní kanály 1–8 a 9–16.
- Stisknutím tlačítka Output zobrazíte výstupní kanály 1–8 a 9–16.
- Pro výběr stiskněte současně tlačítka Input a Output kombinované zobrazení I/O .

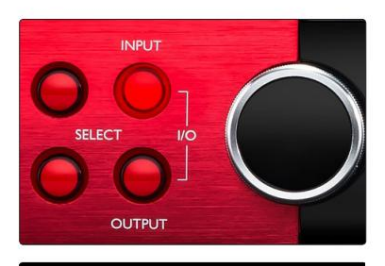

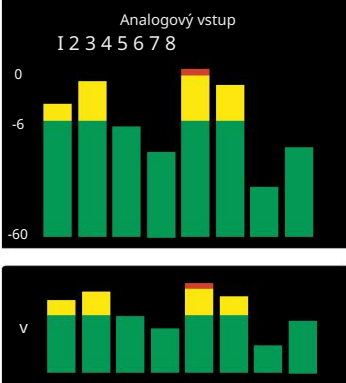

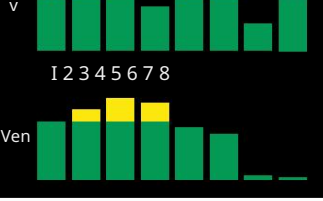

Kombinovaný I/O displej

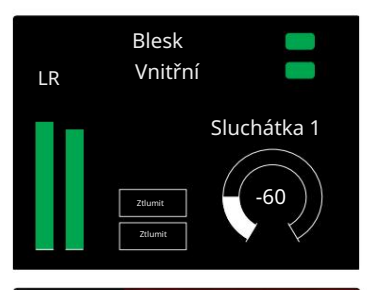

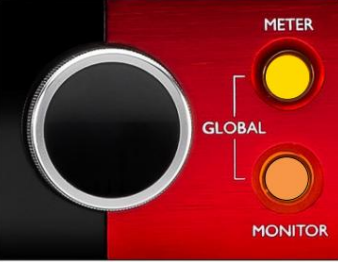

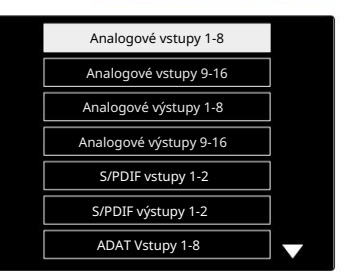

Seznam zdrojů měřiče

### Měřič výstupu

Obrazovka Výstup normálně zobrazuje měřiče úrovně Monitor nebo Headphone 1 nebo 2 (stejně jako příznaky stavu rozhraní).

Tato obrazovka se také používá k výběru zdroje měřiče pro displeje 1 a 2.

### Výběr zdroje měřiče

Výběr zdroje signálu pro levý a středový LCD displej:

- 1 Stiskněte dvakrát tlačítko Meter na předním panelu pro přístup k Seznam zdrojů měřiče
- 2 Pomocí výstupního kodéru přejděte na požadovaný vstup
- 3 Klepnutím na Output Encoder proveďte výběr
- 4 Stisknutím tlačítka Monitor nebo jednoho z tlačítek na sluchátkách ukončete nabídku

### Analogové výstupy

Analogové výstupy jsou k dispozici na zásuvkách DB25 na zadním panelu.

Linkové výstupy pro Red 4Pre a Red 8Pre mají pevný zisk, kde 0 dBFS odpovídá úrovni signálu +18 dBu.

### Volba provozní úrovně

(Pouze červená 16linka – viz také: 'Nastavení úrovně vstupní/výstupní linky' na straně 26.)

Provozní úroveň pro každý linkový výstup lze přepínat mezi +18 dBu a +24 dBu, aby správně odpovídala dalšímu studiovému vybavení.

- 1 Stiskněte a podržte tlačítko Výstup , dokud se na displeji vstupu nezobrazí nabídka pro výběr úrovně
- 2 Přejděte na požadované číslo kanálu pro individuální výběr nebo na Vše pro globální výběr
- 3 Klepnutím na Input Encoder přepínejte mezi +18 dBu a +24 dBu
- 4 Opětovným stisknutím tlačítka Output opustíte nabídku

Výběr vstupní a výstupní provozní úrovně lze propojit nebo odpojit. Další informace naleznete v části: Globální nastavení – Úroveň I/O na straně 23.

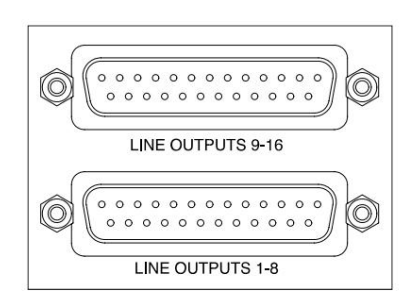

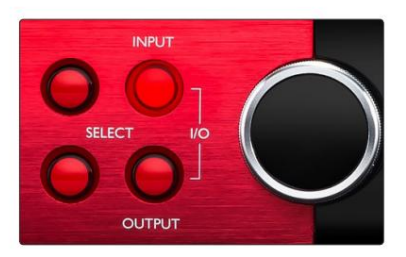

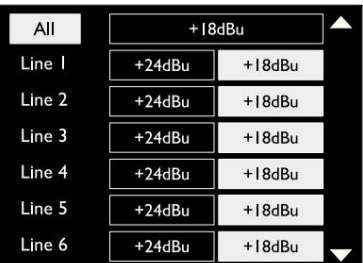

### Připojení Thunderbolt

Ujistěte se, že je nastavení hostitele vaší jednotky nastaveno na "Thunderbolt", viz Globální nastavení hostitele na straně 23.

Dva konektory Thunderbolt 2 nebo Thunderbolt 3 jsou umístěny na zadním panelu. Připojte se k hostiteli nebo do řetězce pomocí standardních kabelů Thunderbolt 2 nebo Thunderbolt 3 (jeden je součástí dodávky).

Viz dodatek 3, strany 32–43, kde jsou uvedeny tabulky přidělování I/O kanálů.

### Nastavení Logic Pro X

- Na panelu nabídek přejděte na: Logic Pro X > Předvolby > Zvuk...
- Na kartě Zařízení nastavte: Vstupní zařízení a Výstupní zařízení na "Focusrite Thunderbolt"

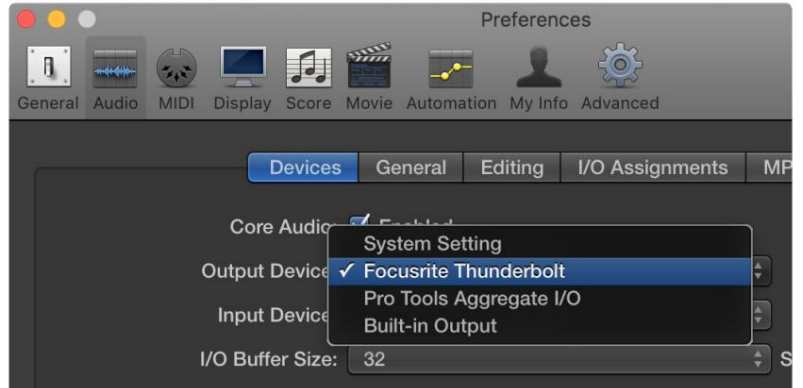

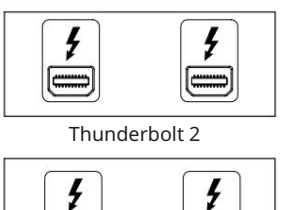

 $\equiv$  $\equiv$ 

Thunderbolt 3

### Připojení Pro Tools

Ujistěte se, že nastavení hostitele vaší jednotky Red je nastaveno na "Pro Tools", viz Globální nastavení hostitele na straně 23.

Připojte oba PRIMARY porty na zadním panelu k Pro Tools | HDX karta nebo HD Native systém pomocí kabelů Mini DigiLink.

Každý Pro Tools | HDX PCIe karta poskytuje dva Mini DigiLink porty (dává kartě kapacitu 64 vstupů a 64 výstupů), takže ke každé kartě lze připojit jednu červenou jednotku.

Červená jednotka se v Pro Tools objeví jako čtyři zařízení:

- A: 1-16 (Port 1)
- B: 1-16 (Port 1)
- C: 1-16 (Port 2)
- D: 1-16 (Port 2)

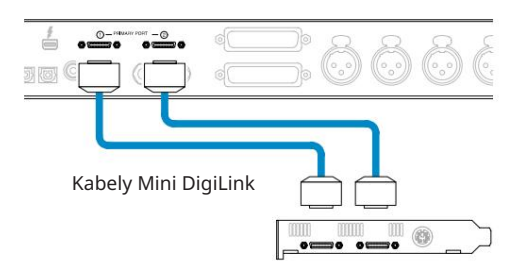

Lze připojit maximálně tři\* jednotky červené řady, což dává celkovou I/O kapacitu 174 vstupů a 192 výstupů.

\*Nebo jeden, pokud používáte HD Native systém.

Všimněte si, že oba porty jsou primární konektory; to znamená, že další rozhraní Pro Tools nelze přidat do série – porty nefungují v režimu Expansion.

### Použití jednotek červeného rozsahu s jinými Pro Tools | HD rozhraní

Pro Tools | Zvuková rozhraní HD I/O lze použít na stejném systému Pro Tools jako vaše jednotka Red. Jednotky rozhraní Pro Tools lze přidat pomocí dalších Pro Tools | Karty rozhraní HDX PCIe.

Připojení k Pro Tools | HD systém by vyžadoval použití adaptérových kabelů DigiLink-to-Mini DigiLink.

Každá jednotka se zobrazí jako čtyři zařízení využívající HDX nebo HD Native, což je maximum na kartu.

### Loop Sync

Při použití dalších I/O zařízení je důležité, aby Připojení Loop Sync mezi všemi jednotkami je dokončeno:

• Pomocí 75Ω BNC kabelů připojte každý konektor LOOP SYNC OUT ke konektoru LOOP SYNC IN na dalším

I/O jednotka

• Dokončete řetězec připojením LOOP SYNC OUT na poslední I/O jednotce zpět ke LOOP SYNC IN na první jednotce

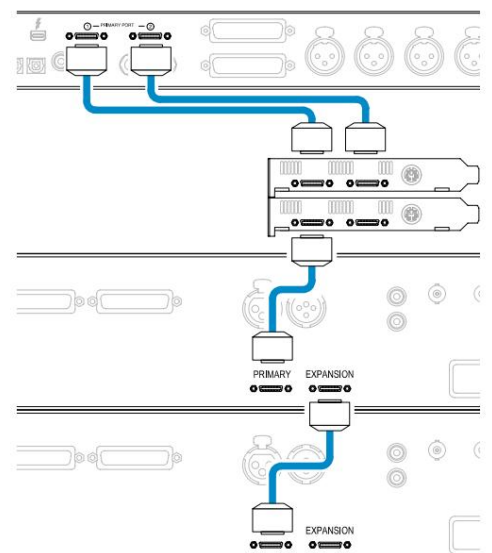

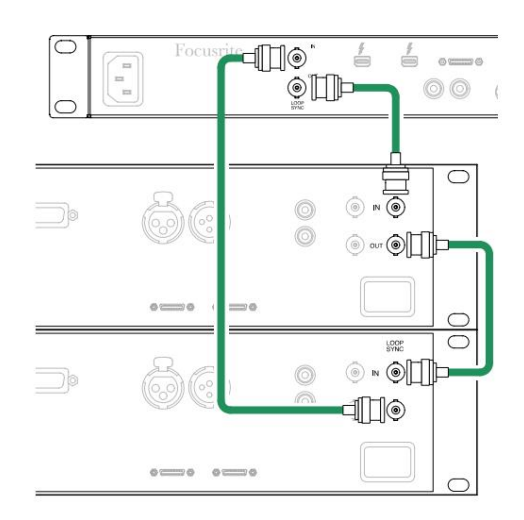

Připojení Pro Tools. . .

### Nastavení Pro Tools

- Z lišty nabídky Pro Tools přejděte na: Setup > Playback Engine...
- Ve vyskakovacím menu Playback Engine vyberte: 'HDX' nebo 'HD Native' podle toho, jak je to vhodné pro váš systém

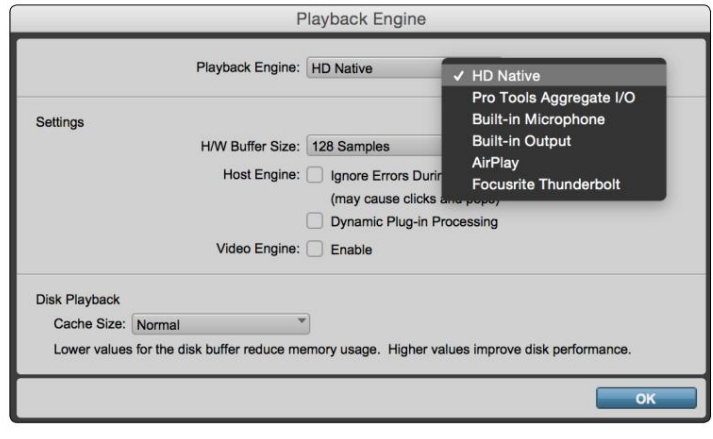

Následující kroky jsou volitelné, ale zjednoduší směrování signálu:

- Na liště nabídek přejděte na: Nastavení > Nastavení I/O...
- Zajistěte, aby vaše vstupní a výstupní směrovací tabulky byly směrovány následovně výběrem záložky Výchozí na vlevo dole na stránce.

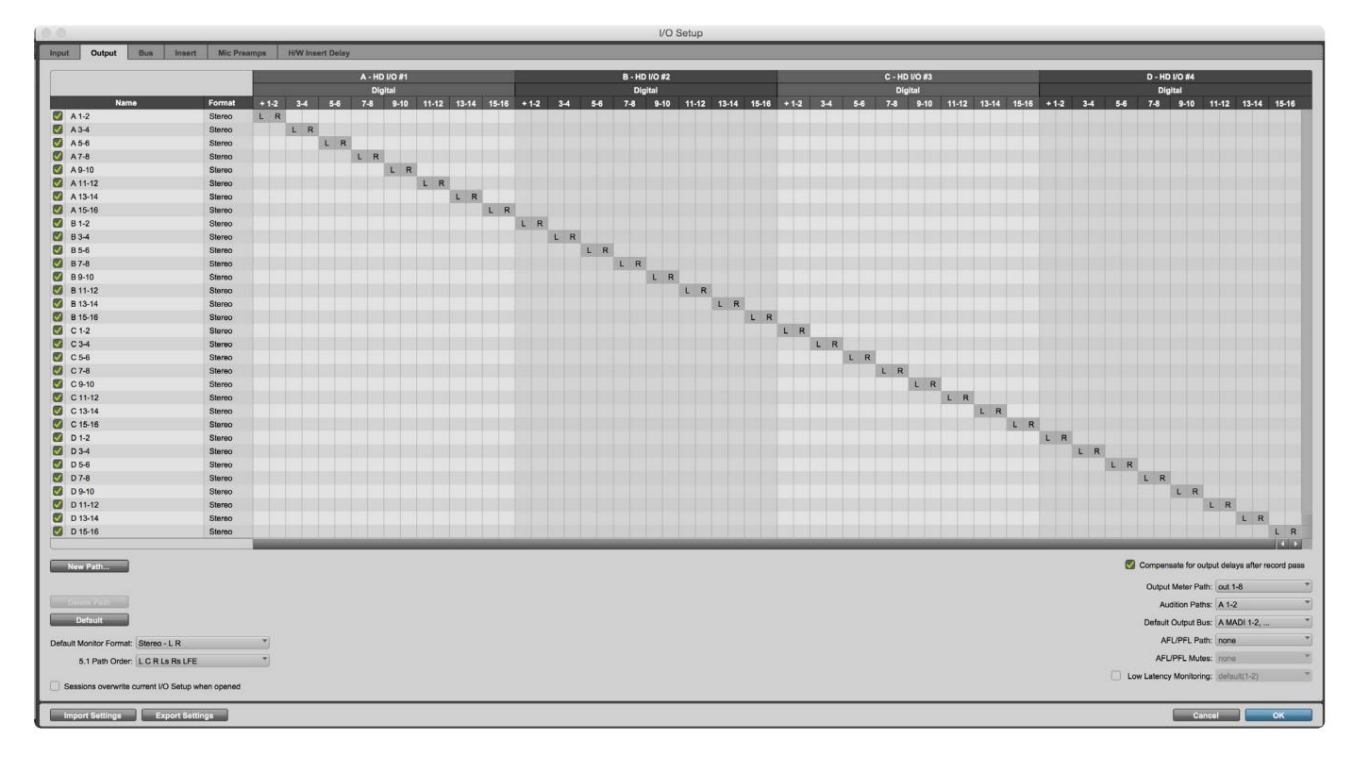

Poznámky

1. Počet dostupných vstupních a výstupních kanálů závisí na vzorkovací frekvenci (viz tabulky alokace kanálů v Příloze 3, strany 32–43

### GLOBÁLNÍ NASTAVENÍ

Současným stisknutím tlačítek Měřič a Monitor vstoupíte do nabídky Globální nastavení.

- Otáčením výstupního kodéru vyberte položku nabídky
- Klepnutím na Output Encoder můžete procházet dostupnými možnostmi

Chcete-li opustit obrazovku Globální nastavení, stiskněte tlačítko Monitor (nebo vyberte možnost "Zpěť").

#### Hostitel

Vybírá připojení použité pro hostitele DAW: Thunderbolt nebo Pro Tools. V režimu

Thunderbolt se příznak Lock zobrazí jako zamčený, kdykoli dojde k připojení k počítači Thunderbolt – bez ohledu na to, zda je DAW otevřený nebo ne; Režim Pro Tools bude vyžadovat připojení DAW, aby se zobrazil zámek.

Poznámka: Změna typu hostitele způsobí, že zařízení provede reset napájení.

Vybírá zdroj synchronizace jednotky:

- Interní Interně generované. Toto je výchozí výběr
- Word Clock Přijímá se přes konektor BNC Word Clock In
- ADAT 1 Přijímáno prostřednictvím zadního konektoru Optical In 1-8
- ADAT 2 Přijímáno prostřednictvím zadního konektoru Optical In 9-16
- S/PDIF Přijímá se buď přes zadní RCA In konektor, popř Optický port 1 při nastavení na "Optical-S/PDIF"
- Dante Poskytuje připojení k síti Dante
- Loop Sync Lze použít pouze v režimu "Pro Tools Host".

Po navázání synchronizace se stav zámku změní na zelenou. Červená vlajka znamená, že nedochází k synchronizaci.

#### Zachovat

Zvolte, zda se po zapnutí obnoví předchozí nastavení fantomového napájení pro mikrofonní vstupy:

- Předzesilovač Všechna předchozí nastavení jsou vrácena kromě nastavení 48V, které bude nastaveno na Off. Tento je výchozí výběr
- Předzesilovač +48V Všechna předchozí nastavení se vrátí

#### Úroveň I/O (pouze červená 16řádková)

- Propojený (výchozí) Změny nastavení referenční úrovně I/O kanálu budou aplikovány na vstup a Výstupní hodnoty současně
- Nepropojeno nastavení vstupu kanálu a výstupní reference lze přiřadit nezávisle

Výběr možnosti "Propojeno", když jsou úrovně vstupu a výstupu nastaveny na různé hodnoty, nevynutí změnu ani jedné hodnoty. Před sledováním následných změn musí být nastavení spárováno ručně.

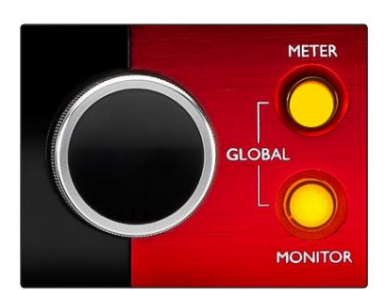

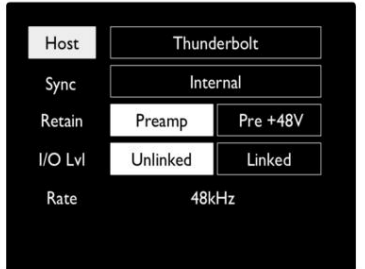

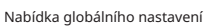

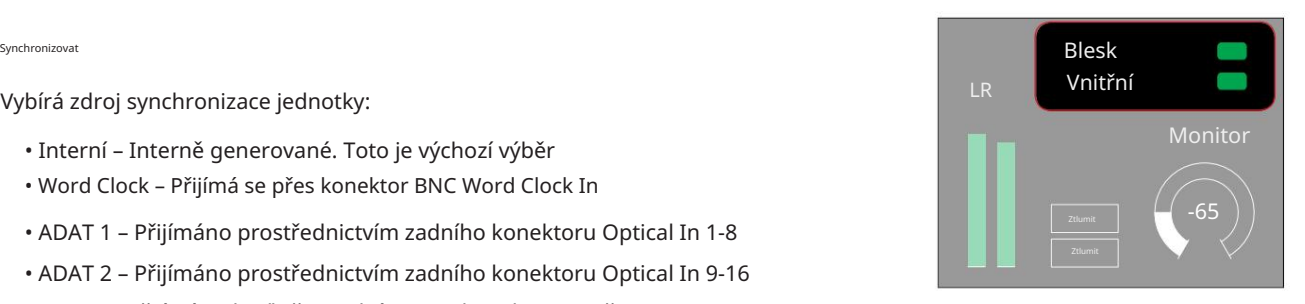

Nastavení hostitele a synchronizace a Stav zámku

### OSTATNÍ ČERVENÉ KOMPONENTY SYSTÉMU

### RedNet Control 2

RedNet Control 2 je přizpůsobitelná softwarová aplikace Focusrite pro ovládání a konfiguraci rozhraní Red a RedNet. Grafické znázornění pro každé zařízení ukazuje: ovládací prvky, nastavení funkcí, měřiče signálu, směrování signálu a směšování.

Grafické ovládání jednotek Red 4Pre, Red 8Pre a Red 16Line je rozděleno do pěti stránek:

- I/O Control & Metering •
- Ovládání monitoru
- Směrování vstupu Vlastní mixy
- Směrování výstupu

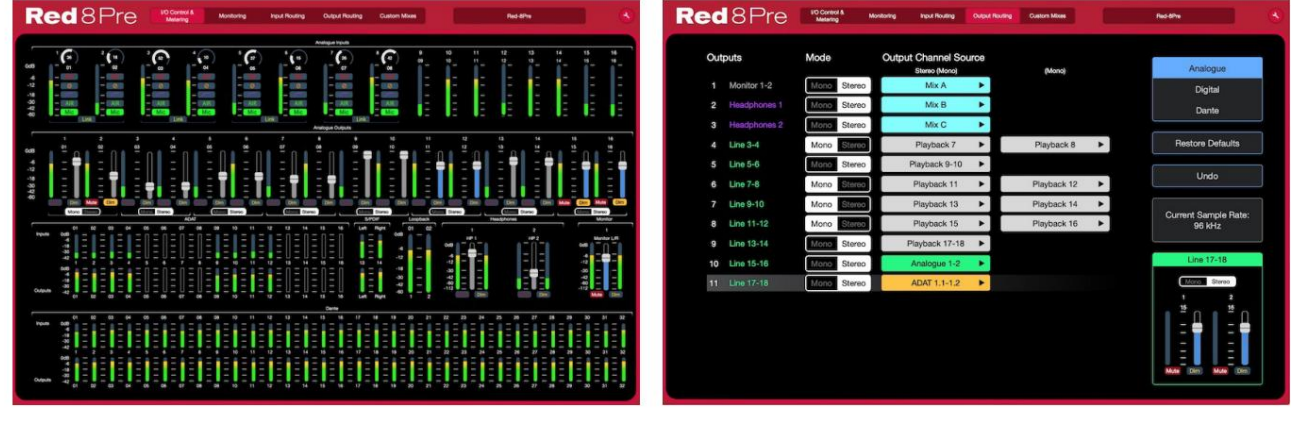

Stránka "I/O Control and Metering". Stránka "Stránka "Stránka "Směrování výstupu".

Úplné podrobnosti o ovládání a nastavení pomocí softwaru najdete v části 'Ovládání zařízení' v RedNet Control Operator's Manual. Výše uvedené obrázky ukazují, jak je pomocí aplikace dostupný přístup ke všem ovládacím prvkům a nastavením.

### Nabídka Nástroje

Kliknutím na ikonu Nástroje se (Kaleb) zobrazí okno Nastavení systému. Možnosti nastavení jsou rozdělí na tři stránky: Zařízení, Nastavení a iOS.

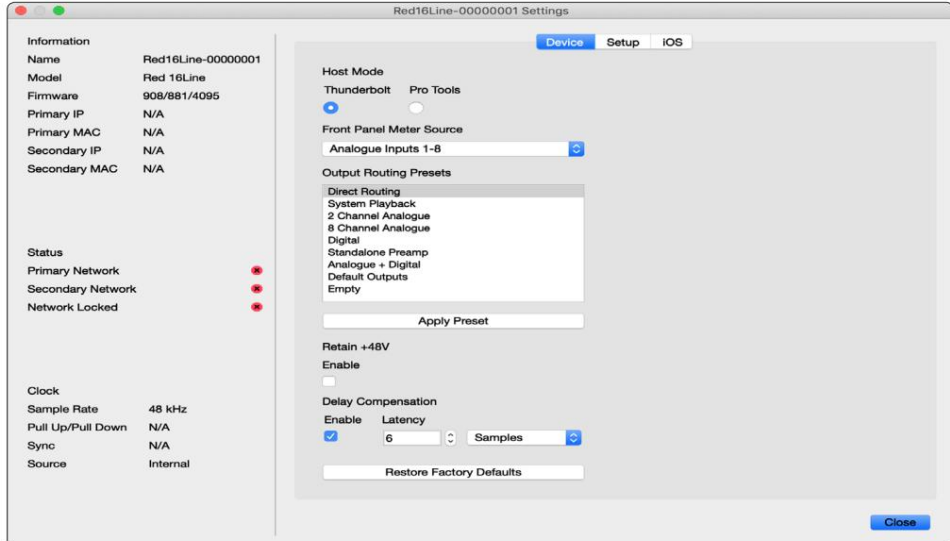

Nabídka Nástroje. . .

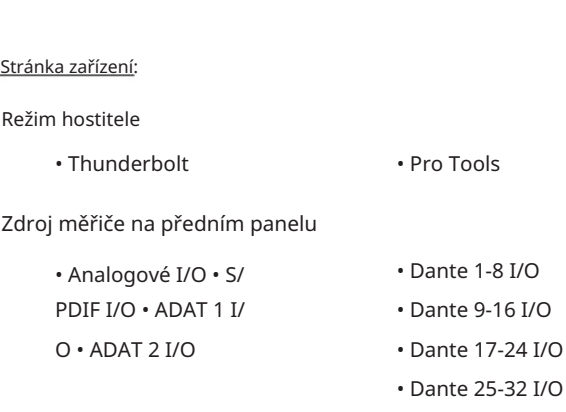

Předvolby směrování výstupu – Vyberte uloženou předvolbu ze seznamu a kliknutím na "Použít předvolbu" ji aktivujte.

Zachovat +48V – stav zapnuto/vypnuto. Po aktivaci se nastavení napájení obnoví do předchozího stavu zapnuto zapnutí napájení.

Kompenzace zpoždění Dante (pouze červená 8 řada a červená 16 řada)

- Povolit stav zapnuto/vypnuto.
- Latence Zpozdí analogový vstup a S/PDIF vstup o 1 až 253 vzorků za účelem zarovnání se vstupem Dante. Lze také zadat v milisekundách.

Obnovit tovární nastavení – Vrátí jednotku do továrního nastavení.

Stránka nastavení:

Zdroj S/PDIF

- RCA
- Optické

Když je vybráno optické, nastaví optický vstup 1 a optický výstup 1 na formát S/PDIF

MIDI Channel – Nastavte MIDI kanál (1 – 16), na který

bude jednotka reagovat:

- Vypnuto
- MIDI kanál 1
- MIDI kanál 2
- MIDI kanál 16

Poznámky:

- Výchozí nastavení je "Vypnuto"

- K dispozici je 16 kanálů umožňujících maximálně 16 nezávislých řídicích cest červené jednotky
- Dvě zařízení by neměla být nastavena na stejný MIDI kanál
- Výběr MIDI kanálu je uložen v počítači, nikoli v zařízení. Proto při ovládání stejné jednotky z jiného počítače nemusí být přiřazení MIDI kanálů stejné

Pro více informací si prosím stáhněte uživatelskou příručku MIDI Control User Guide na: http://www.focusrite.com/downloads

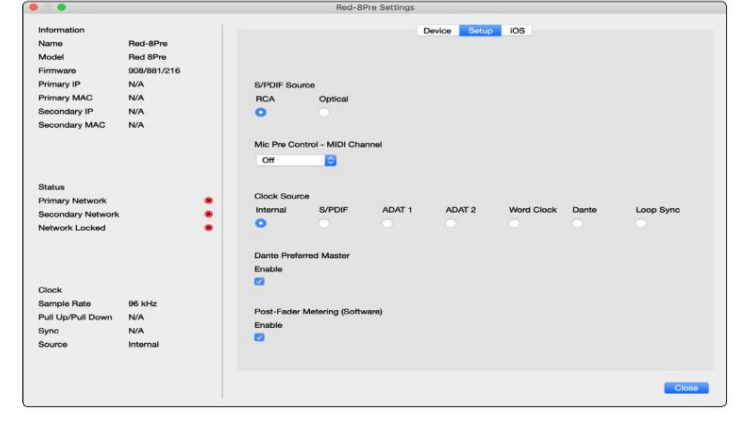

Nabídka Nástroje. . .

Zdroj hodin

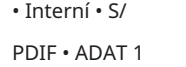

• Hodiny se slovy

• Synchronizace smyčky

• Dante

• TRADIČNÍ 2

Preferovaný hlavní – stav zapnuto/vypnuto.

Post-Fader Metering (Software) – stav zapnuto/vypnuto. Je-li povoleno, červené zařízení změní veškeré své měření z měření před faderem na měření po zeslabování pouze v softwaru.

Obnovovací frekvence měření

- Vysoká
- Standard

Standardní se doporučuje pro nižší využití CPU.

Nastavení úrovně vstupní/výstupní linky (pouze červená 8 line a červená 16 line)

- Všechny: +18dBu / +24dBu
- Ch.1: +18dBu / +24dBu
- Ch.2: +18dBu / +24dBu

$$
\sqrt{}
$$

• Ch. 16: +18dBu / +24dBu

#### Stránka iOS:

Zobrazuje seznam zařízení iOS, která mají k jednotce přístup.

Každému zařízení může být povolen přístup k ovládání nebo může být odebráno ze seznamu.

Zařízení Red se ovládají z aplikace Focusrite Control pro iOS.

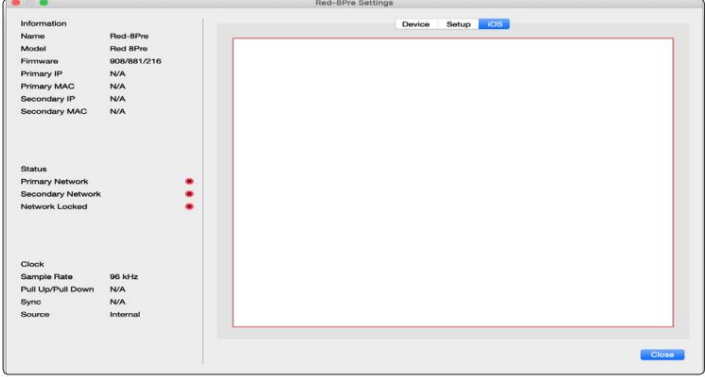

### PŘÍLOHY

### Příloha 1 – Vývody konektorů

### Konektor DB25 (AES59).

Konektory jsou zapojeny podle standardu AES59 (také známého jako analogový standard TASCAM).

Typ konektoru: DB25 samice

Platí pro:

Mikrofonní vstupy (pouze červená 8Pre) Analogový linkový vstup / linkový výstup

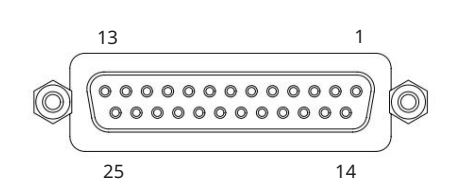

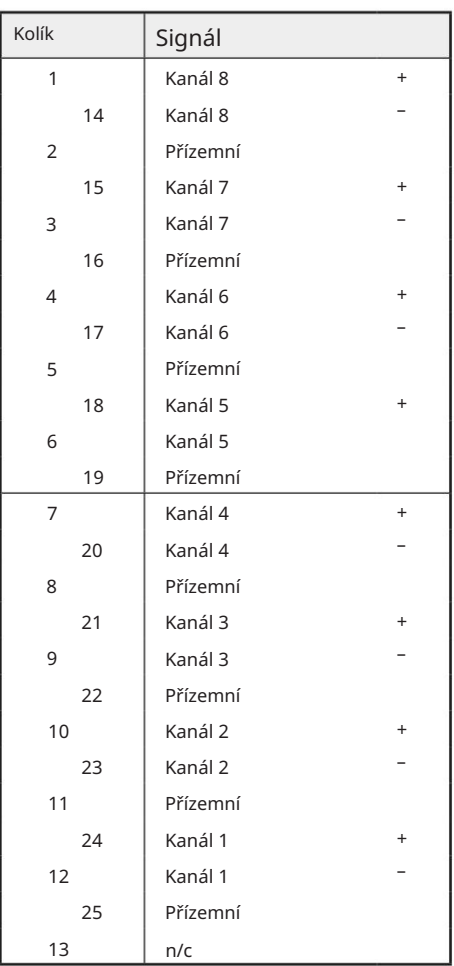

XLR konektory

Konektory jsou zapojeny podle standardu AES59 (také známého jako analogový standard TASCAM).

Typ konektoru: XLR-3 samice

Platí pro:

Mikrofonní vstupy

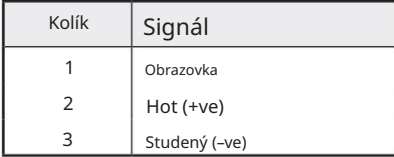

Příloha 1 – Vývody konektorů. .

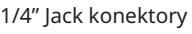

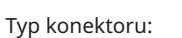

Platí pro:

Typ konektoru:

Platí pro:

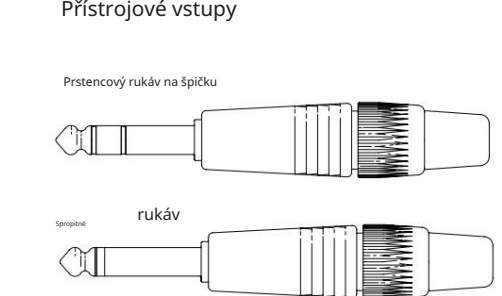

.

Vyvážená zásuvka

Monitorovat výstupy

Nevyvážená zásuvka

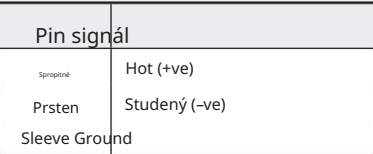

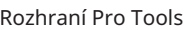

Vyrovnaný Jack

Nevyrovnaný Jack

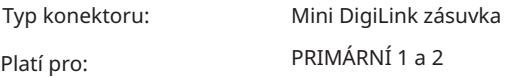

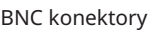

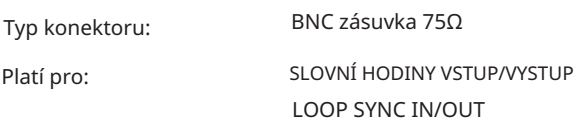

### Ethernetový konektor

Typ konektoru:

Platí pro:

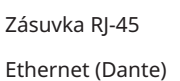

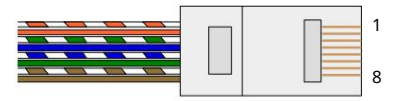

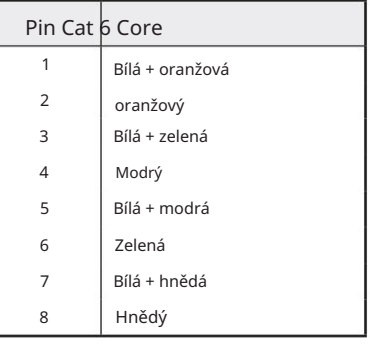

### Příloha 2 – Systémová schémata

Schéma systému: Červená 4Před

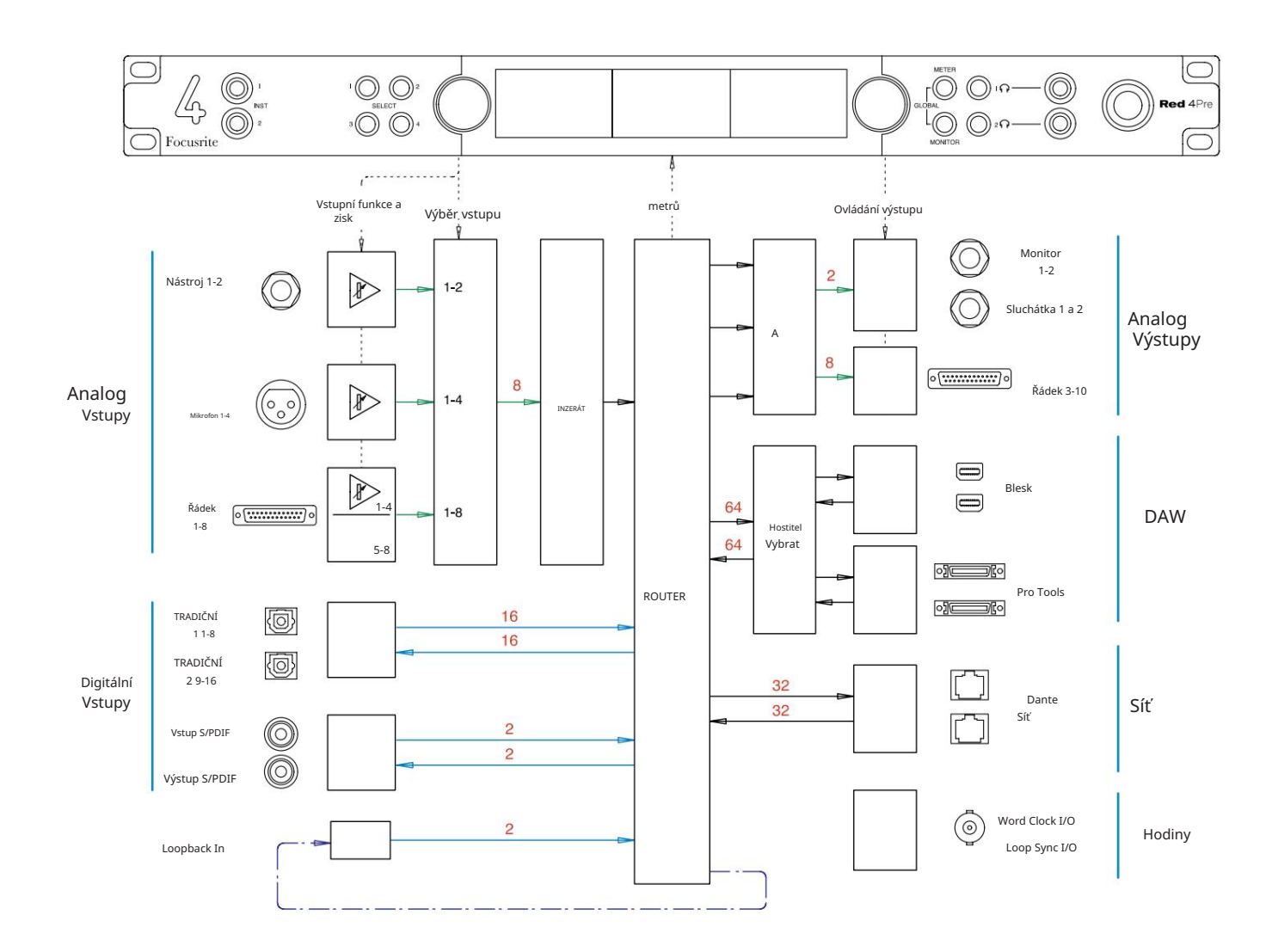

Čísla udávající kapacitu kanálu se vztahují k vzorkovací frekvenci 44,1/48 kHz. Počty kanálů při vyšších vzorkovacích frekvencích najdete v tabulkách I/O kanálů na stranách 32–43.

Příloha 2 – Systémová schémata . . .

Schéma systému: Červená 8Před

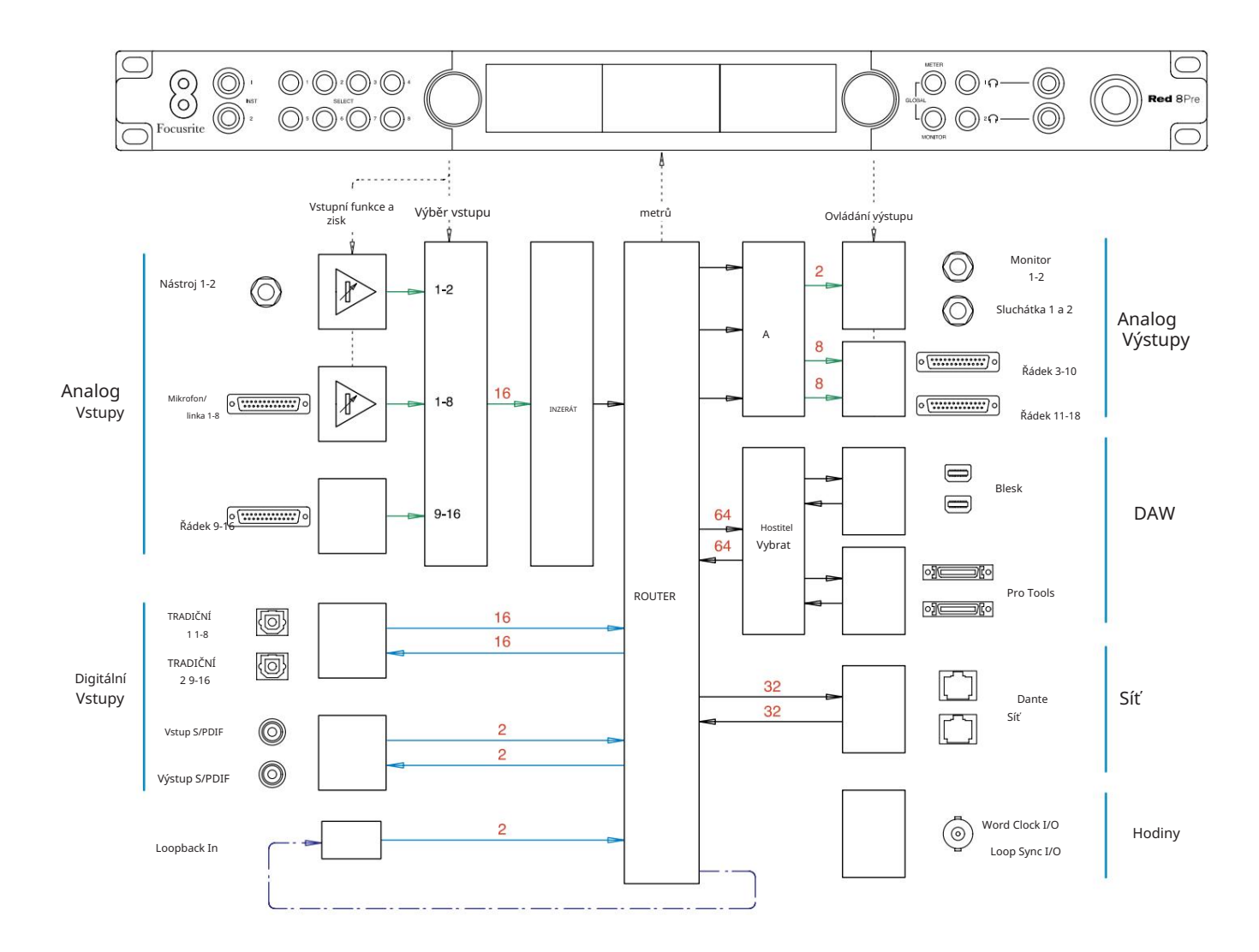

Čísla udávající kapacitu kanálu se vztahují k vzorkovací frekvenci 44,1/48 kHz. Počty kanálů při vyšších vzorkovacích frekvencích najdete v tabulkách I/O kanálů na stranách 32–43.

Příloha 2 – Systémová schémata . . .

Schéma systému: Červená 8Line a Červená 16Line

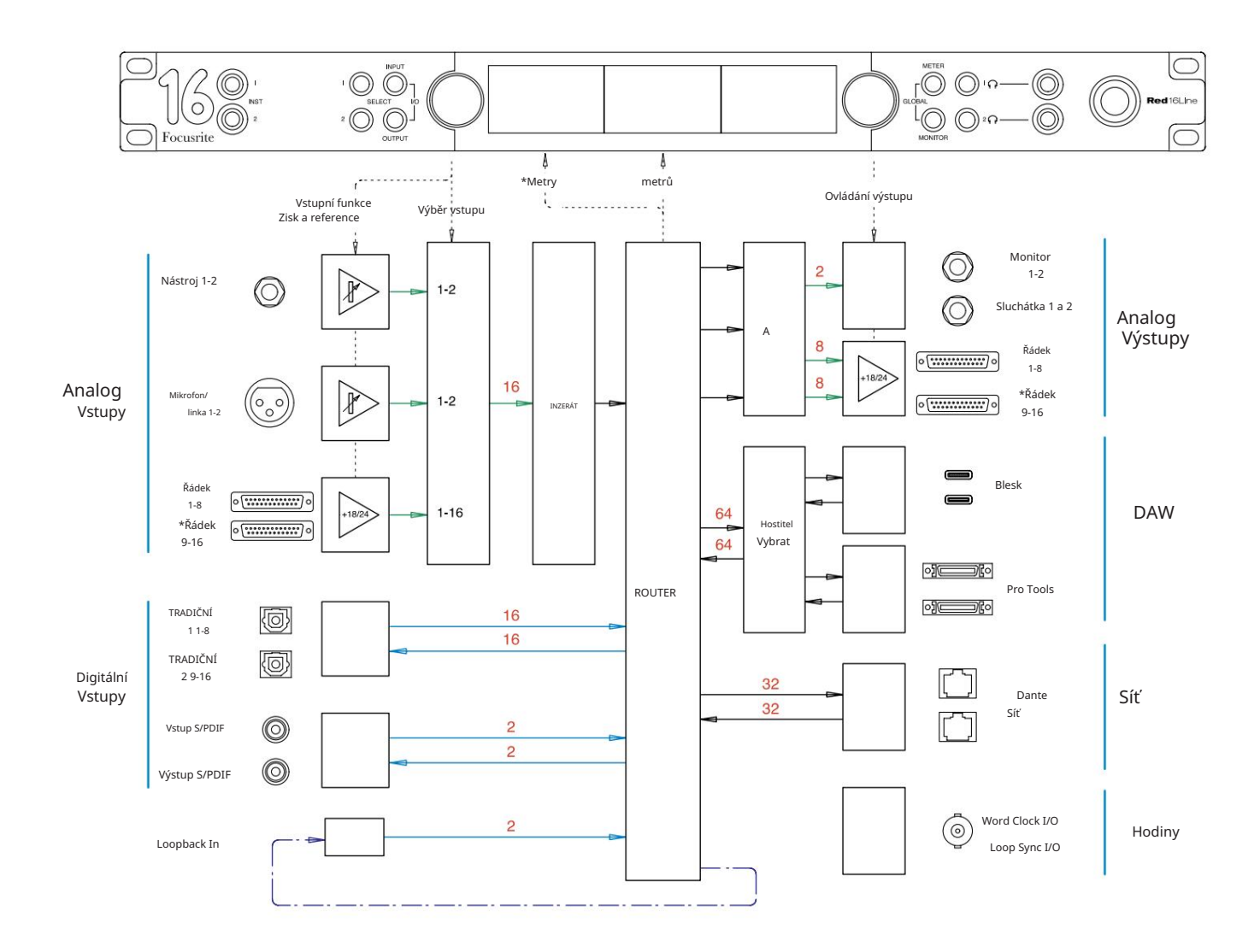

Čísla udávající kapacitu kanálu se vztahují k vzorkovací frekvenci 44,1/48 kHz. Počty kanálů při vyšších vzorkovacích frekvencích najdete v tabulkách I/O kanálů na stranách 32–43.

\*Pouze červená řada 16

### Dodatek 3 – I/O kanál Přidělení

Červená 4Pre – 44,1 / 48 kHz

Toto je výchozí přidělení směrování vstupu/ výstupu. Řazení vstupů a výstupů lze konfigurovat pomocí RedNet Control, když je jednotka připojena k počítači přes Thunderbolt.

Všimněte si, že maximální fyzické I/O, které lze připojit, je 58 palců na 64 výstupů.

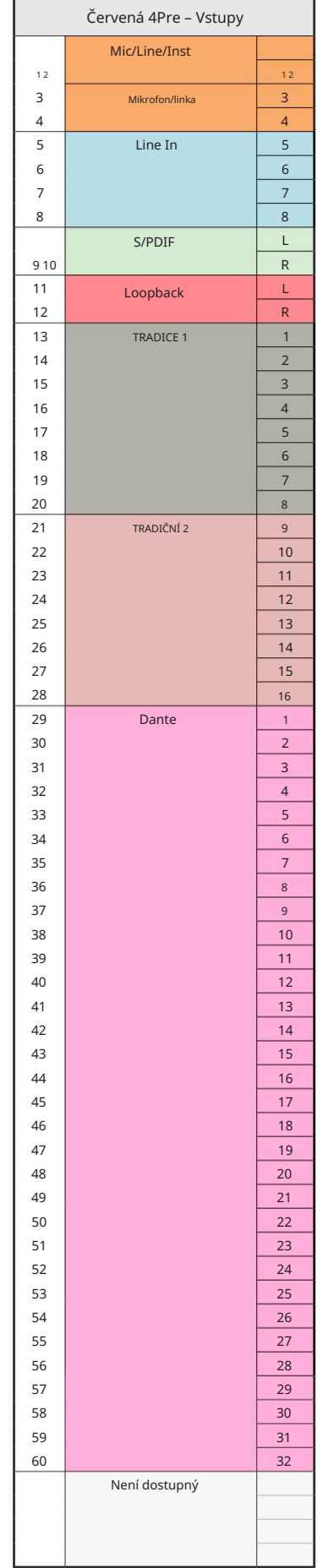

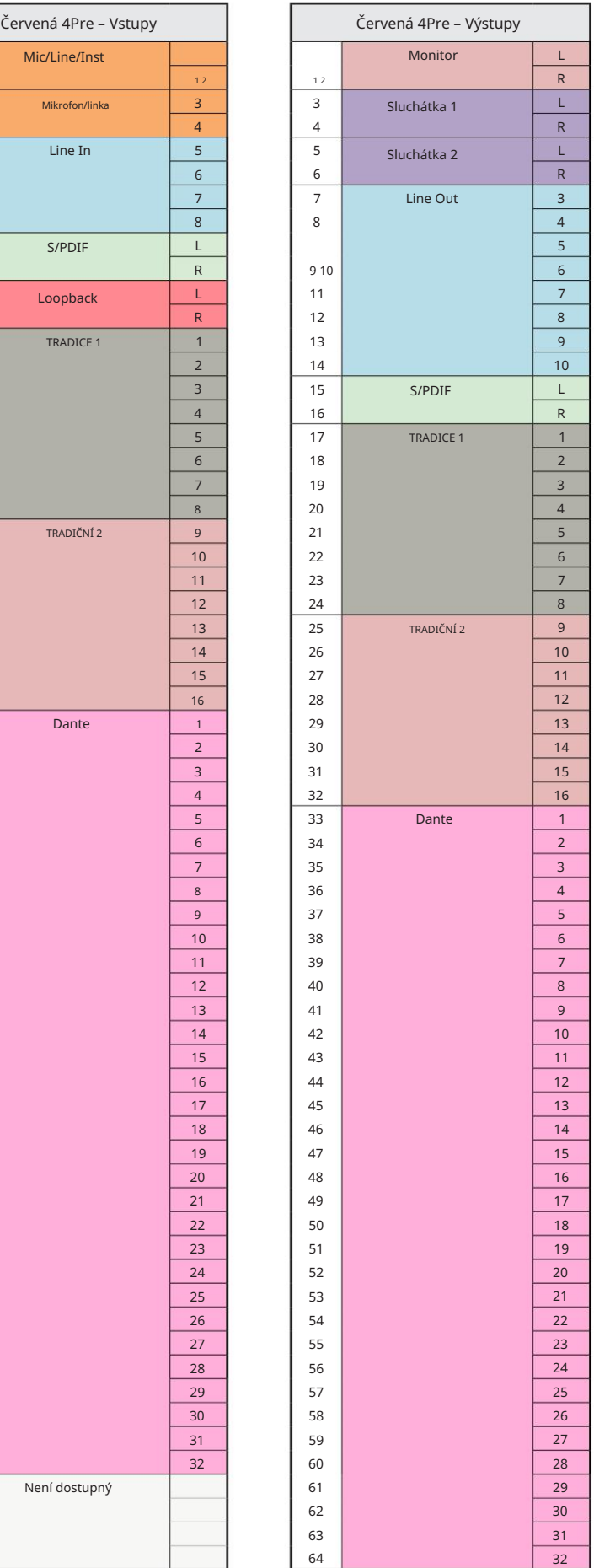

Červená 4Pre – 88,2 / 96 kHz

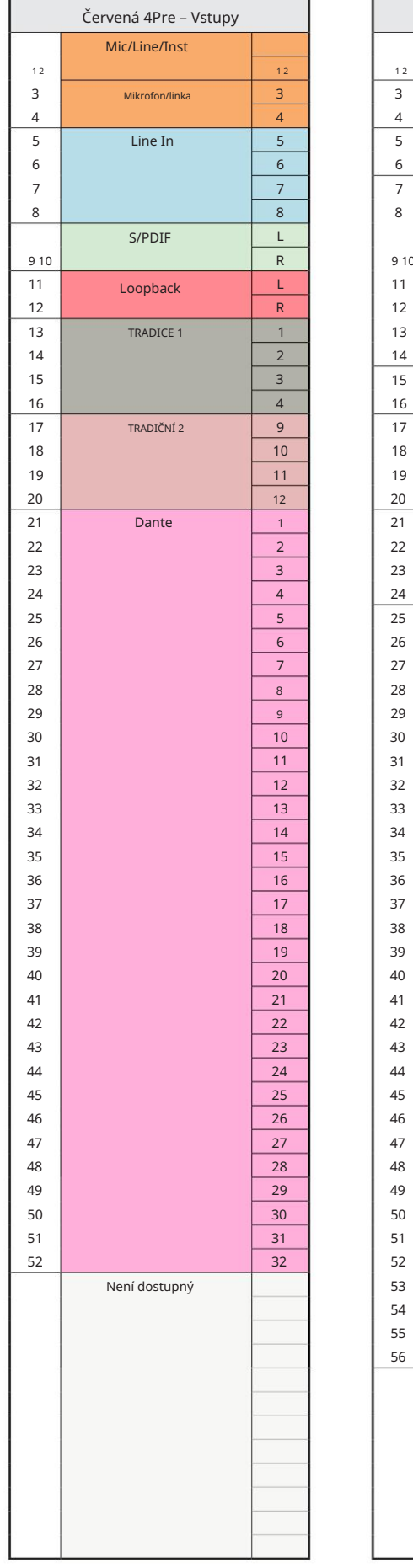

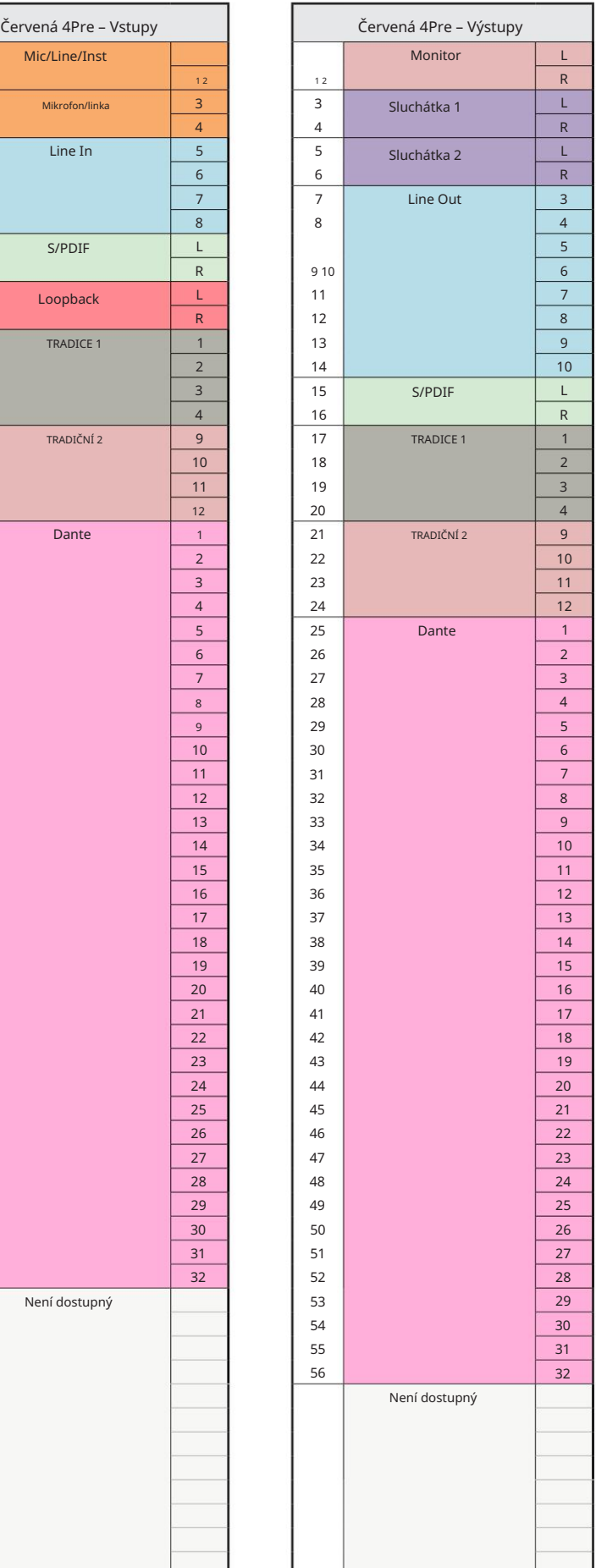

Červená 4Pre – 176,4 / 192 kHz

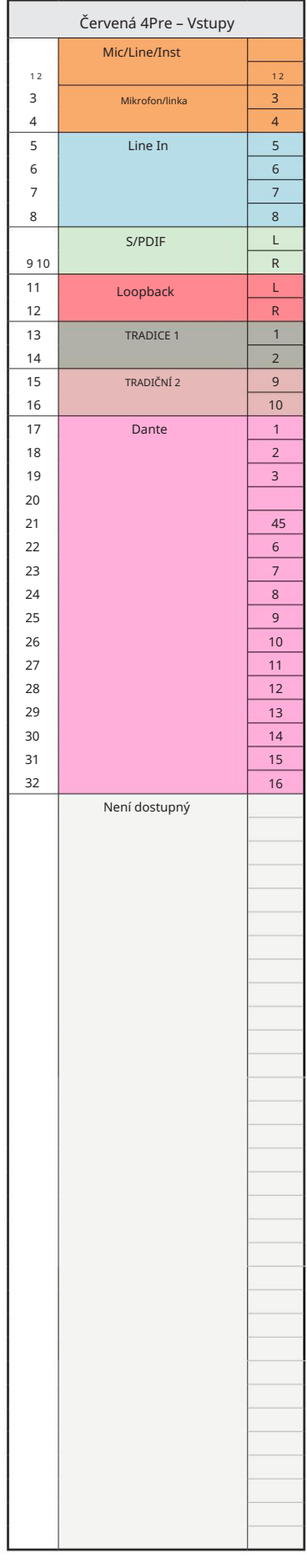

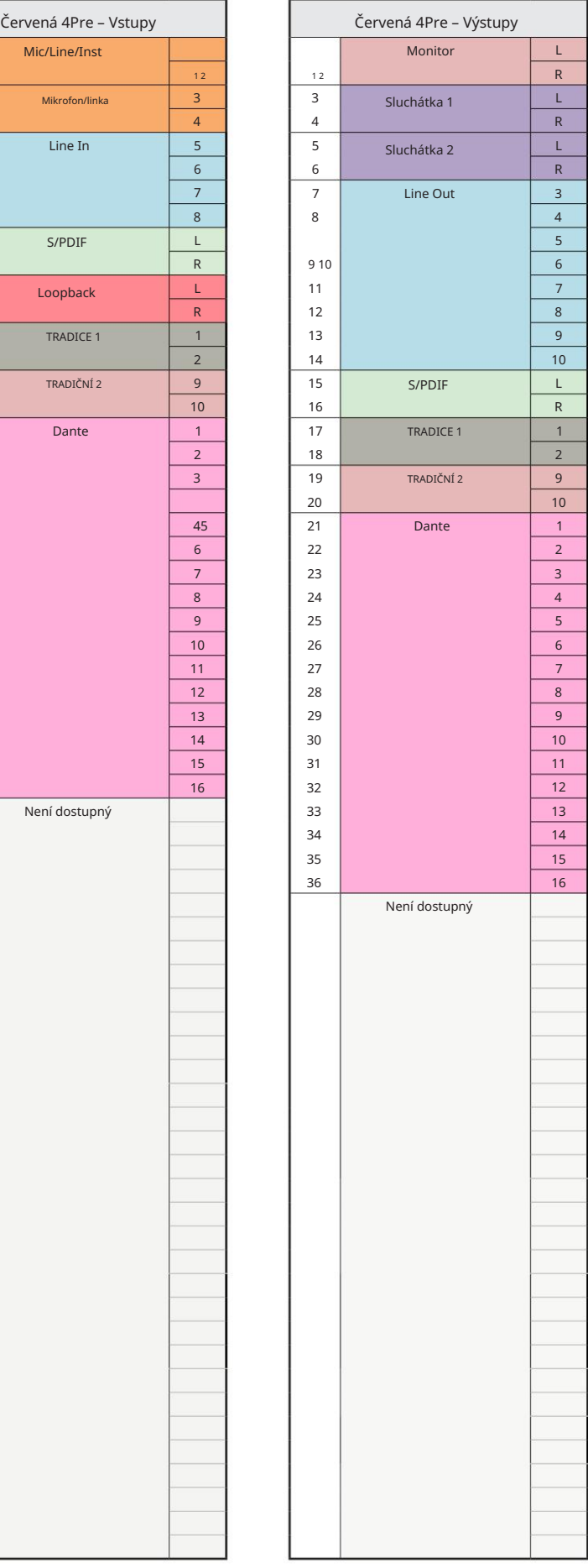

Červená 8Pre – 44,1 / 48 kHz

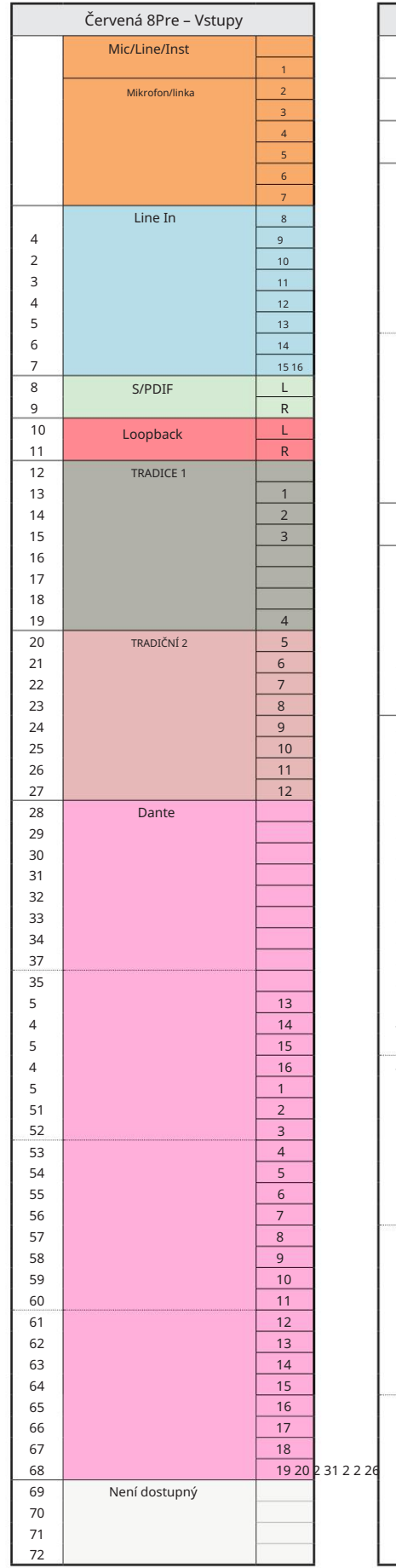

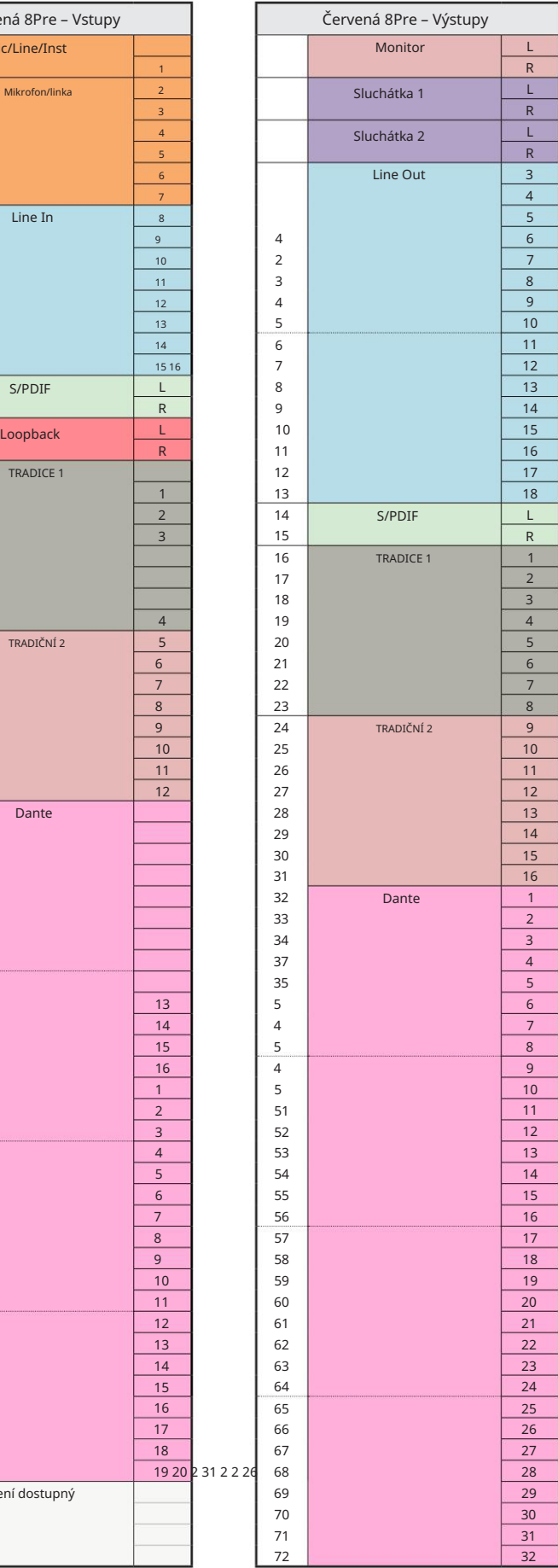

Červená 8Pre – 88,2 / 96 kHz

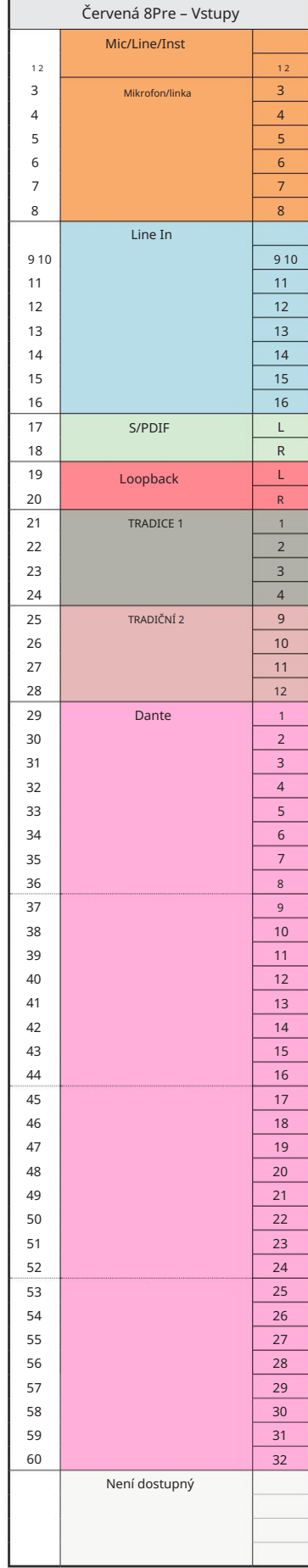

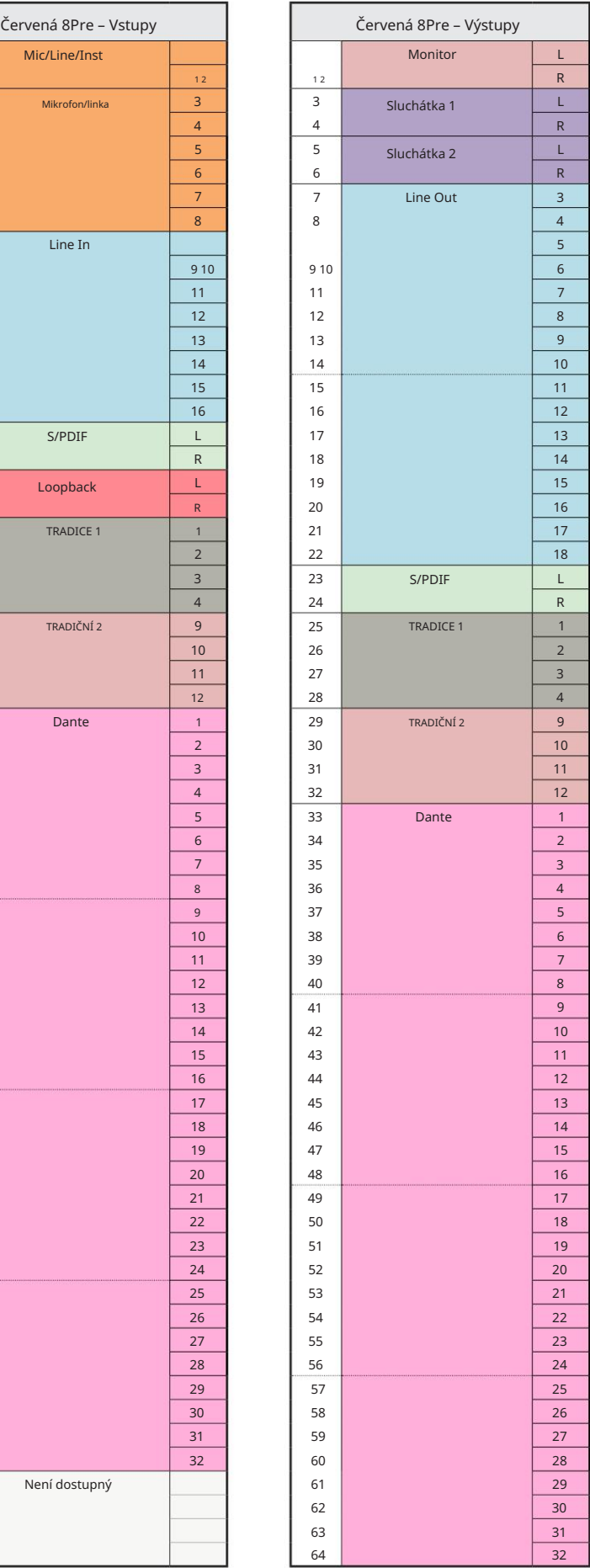

Červená 8Pre – 176,4 / 192 kHz

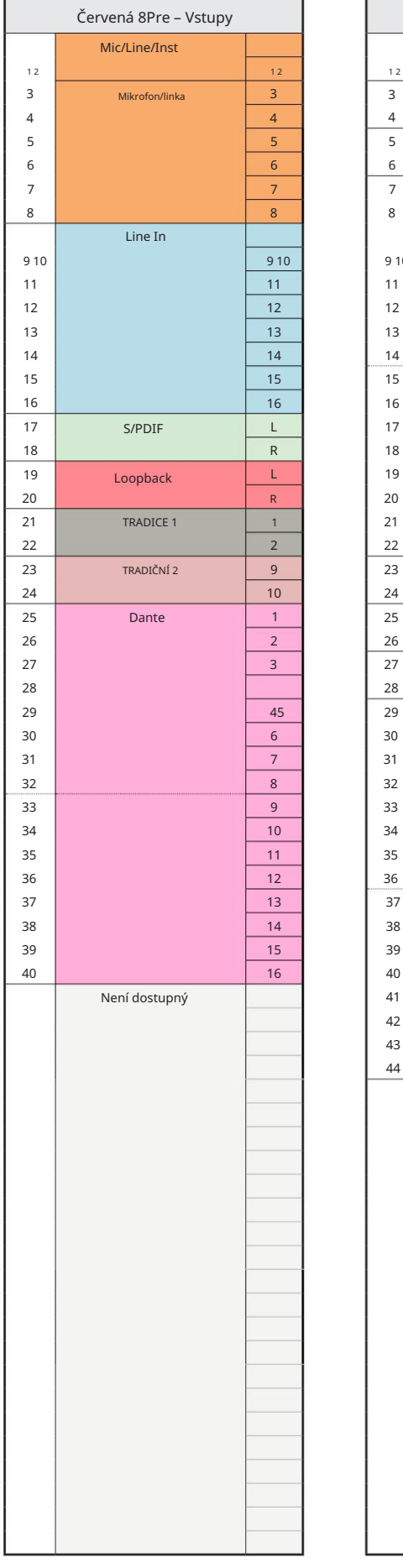

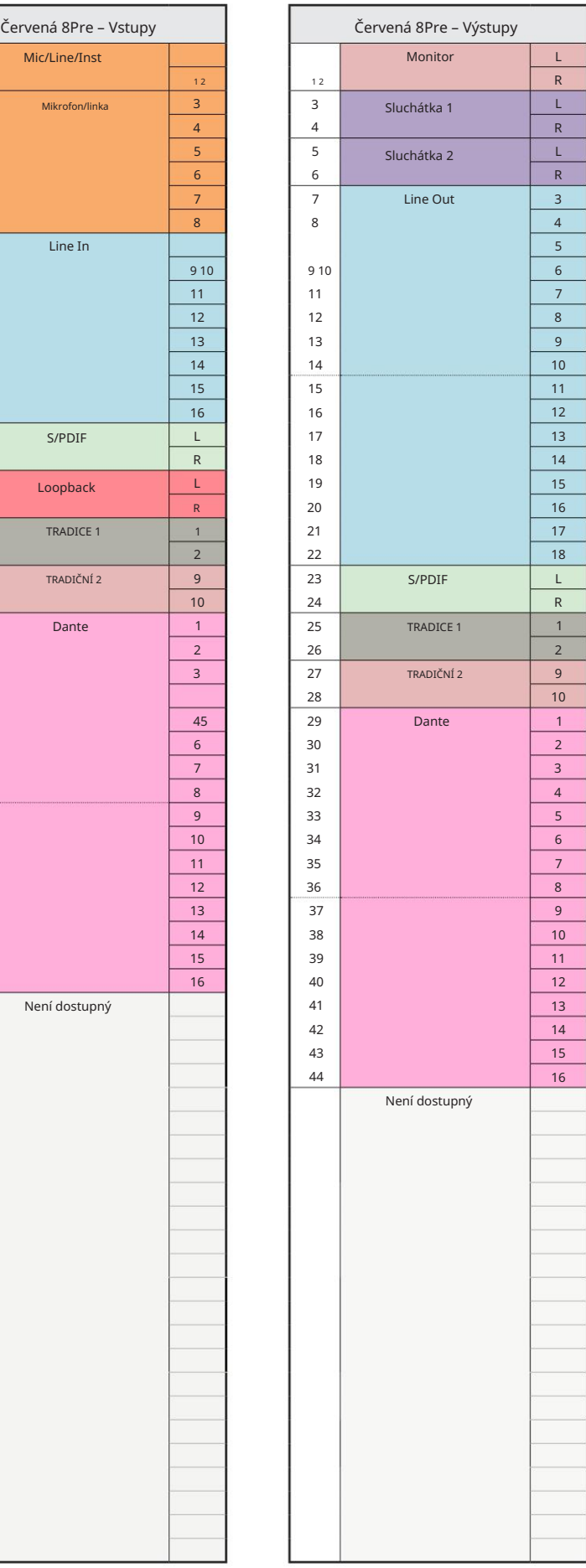

Červená 8Line – 44,1 / 48 kHz

Toto je výchozí přidělení směrování vstupu/ výstupu. Řazení vstupů a výstupů lze konfigurovat pomocí RedNet Control, když je jednotka připojena k počítači přes Thunderbolt.

Všimněte si, že maximální fyzické I/O, které lze připojit, je 58 palců na 64 výstupů.

![](_page_38_Picture_767.jpeg)

![](_page_38_Picture_768.jpeg)

Red 8Line – 88,2 / 96 kHz

![](_page_39_Picture_704.jpeg)

![](_page_39_Picture_705.jpeg)

Red 8Line – 176,4 / 192 kHz

Ovládání, když je jednotka připojena k Toto je výchozí přidělení směrování vstupu/výstupu. Řazení vstupů a výstupů lze konfigurovat pomocí RedNet

počítač přes Thunderbolt.

![](_page_40_Picture_449.jpeg)

![](_page_40_Picture_450.jpeg)

Červená 16Line – 44,1 / 48 kHz

Toto je výchozí přidělení směrování vstup výstupu. Řazení vstupů a výstupů lze konfigurovat pomocí RedNet Control, když je jednotka připojena k počítači přes Thunderbolt.

![](_page_41_Picture_870.jpeg)

19 20 2 31 2 2 26

R

L

L

R

2 (R)

Červená 16Line – 88,2 / 96 kHz

![](_page_42_Picture_797.jpeg)

![](_page_42_Picture_798.jpeg)

Červená 16Line – 176,4 / 192 kHz

Ovládání, když je jednotka připojena k Toto je výchozí přidělení směrování vstupu/výstupu. Řazení vstupů a výstupů lze konfigurovat pomocí RedNet

počítač přes Thunderbolt.

![](_page_43_Picture_544.jpeg)

![](_page_43_Picture_545.jpeg)

### Dodatek 4 – Informace o ovzduší

Air je název, který dáváme zvukovému podpisu klasického transformátorového ISA předzesilovače. Naši zákazníci poprvé vymysleli tento název jako jednoduchý popis efektu, který předzesilovač ISA přidal k jejich zvukovým nahrávkám. Tři nejvýznamnější atributy konstrukce transformátoru, které vytvářejí efekt "vzduchu", jsou:

- Interakce mikrofonu, vytvořená jedinečnou vstupní impedancí vazby transformátoru s výstupní impedance mikrofonu.
- Čistota, vytvořená nízkým zkreslením a vysokou linearitou konstrukce transformátoru a předzesilovače.
- Náklon frekvenční odezvy vytvořený rezonancí transformátoru, což má za následek zdůraznění vyšší frekvenční obsah zvuku.

Zapnutím Air přepnete impedanci předzesilovače a umožníte "efekt rezonance transformátoru", což dává nahrávkám z mikrofonu vzduch a čistotu předzáznamu mikrofonu založeného na transformátoru ISA.

## VÝKON A SPECIFIKACE

![](_page_45_Picture_183.jpeg)

![](_page_45_Picture_184.jpeg)

![](_page_45_Picture_185.jpeg)

![](_page_45_Picture_186.jpeg)

![](_page_46_Picture_185.jpeg)

![](_page_46_Picture_186.jpeg)

![](_page_46_Picture_187.jpeg)

![](_page_46_Picture_188.jpeg)

![](_page_47_Picture_49.jpeg)

![](_page_47_Picture_50.jpeg)

![](_page_47_Picture_51.jpeg)

### Záruka a servis Focusrite Pro

Všechny produkty Focusrite jsou vyrobeny podle nejvyšších standardů a měly by poskytovat spolehlivý výkon po mnoho let, za předpokladu přiměřené péče, používání, přepravy a skladování.

U mnoha produktů vrácených v rámci záruky bylo zjištěno, že nevykazují vůbec žádnou závadu. Abyste se vyhnuli zbytečným nepříjemnostem při vracení produktu, kontaktujte prosím podporu Focusrite.

V případě, že se výrobní vada projeví na produktu do 24 měsíců od data původního nákupu, Focusrite zajistí bezplatnou opravu nebo výměnu produktu.

Výrobní vada je definována jako vada ve výkonu produktu, jak je popsán a publikován Focusrite. Výrobní vada nezahrnuje poškození způsobené přepravou po nákupu, skladováním nebo neopatrným zacházením, ani poškození způsobené nesprávným používáním.

Zatímco tuto záruku poskytuje Focusrite, záruční povinnosti plní distributor odpovědný za zemi, ve které jste produkt zakoupili.

V případě, že potřebujete kontaktovat distributora ohledně záručního problému nebo mimozáruční zpoplatněné opravy, navštivte: www.focusrite.com/distributors

Distributor vám následně poradí vhodný postup pro řešení záručního problému. V každém případě bude nutné distributorovi poskytnout kopii původní faktury nebo pokladního dokladu. V případě, že nejste schopni poskytnout doklad o koupi přímo, měli byste kontaktovat prodejce, od kterého jste produkt zakoupili, a pokusit se od něj získat doklad o koupi.

Vezměte prosím na vědomí, že pokud si zakoupíte produkt Focusrite mimo zemi vašeho bydliště nebo podnikání, nebudete oprávněni žádat svého místního distributora Focusrite o dodržení této omezené záruky, i když můžete požadovat mimozáruční zpoplatněnou opravu.

Tato omezená záruka je nabízena výhradně na produkty zakoupené od autorizovaného prodejce Focusrite (definovaného jako prodejce, který produkt zakoupil přímo od společnosti Focusrite Audio Engineering Limited ve Spojeném království nebo od některého z jejích autorizovaných distributorů mimo Spojené království). Tato záruka je doplňkem k vašim zákonným právům v zemi nákupu.

### Registrace vašeho produktu

Zaregistrujte svůj produkt na: [www.focusrite.com/register](http://www.focusrite.com/register)

### Zákaznická podpora a servis jednotky

Můžete kontaktovat náš tým zákaznické podpory:

E-mail: [focusriteprosupport@focusrite.com](mailto:focusriteprosupport%40focusrite.com?subject=Red%20Unit%20Support)

Telefon (Velká Británie): +44 (0)1494 836 384

Telefon (USA): +1 (310) 450 8494

### Odstraňování problémů

Pokud máte problémy s jednotkou řady Red, doporučujeme, abyste nejprve navštívili naši databázi odpovědí podpory na adrese: <https://pro.focusrite.com/technical-support>